## Installation, Support, and Maintenance Guide

iQ 200 Rackmount Satellite Router

### **Router Products**

Evolution and Velocity

September 25, 2018

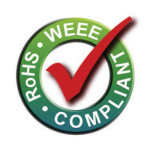

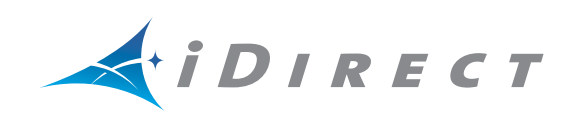

Copyright © 2018. VT iDirect, Inc., 13861 Sunrise Valley Drive, Suite 300, Herndon, VA 20171, USA.

All rights reserved. Reproduction in whole or in part without permission is prohibited. Information contained herein is subject to change without notice. The specifications and information regarding the products in this document are subject to change without notice. All statements, information and recommendations in this document are believed to be accurate, but are presented without warranty of any kind, express, or implied. Users must take full responsibility for their application of any products. Trademarks, brand names and products mentioned in this document are the property of their respective owners. All such references are used strictly in an editorial fashion with no intent to convey any affiliation with the name or the product's rightful owner.

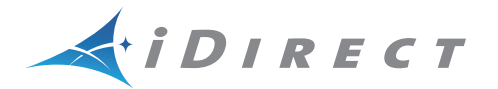

**VT iDirect®** is a global leader in IP-based satellite communications providing technology and solutions that enable our partners worldwide to optimize their networks, differentiate their services and profitably expand their businesses. Our product portfolio, branded under the name **iDirect®**, sets standards in performance and efficiency to deliver voice, video and data connectivity anywhere in the world. **VT iDirect®** is the world's largest TDMA enterprise VSAT manufacturer and is the leader in key industries including mobility, military/government and cellular backhaul.

Company Web site[: www.idirect.net](http://www.idirect.net) ~ Main Phone: 703.648.8000 TAC Contact Information: Phone: 703.648.8151 ~ Email[: tac@idirect.net](mailto:tac@idirect.net) ~ Web site: [tac.idirect.net](http://tac.idirect.net)

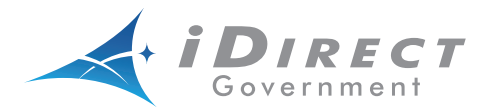

**iDirect Government™**, created in 2007, is a wholly owned subsidiary of iDirect and was formed to better serve the U.S. government and defense communities.

Company Web site: [www.idirectgov.com](http://www.idirectgov.com) ~ Main Phone: 703.648.8118 TAC Contact Information: Phone: 703.648.8111 ~ Email[: tac@idirectgov.com ~](mailto: tac@idirectgov.com) Web site: [tac.idirectgov.com](http://tac.idirectgov.com)

Document Name: ISM\_iQ200Rackmount\_T0001032\_RevA\_09252018.pdf Document Part Number: T0001032

# **Revision History**

The following table shows all revisions for this document. To determine if this is the latest revision, check the TAC Web site at<http://tac.idirect.net>.

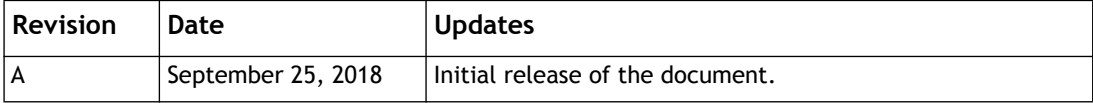

# **Contents**

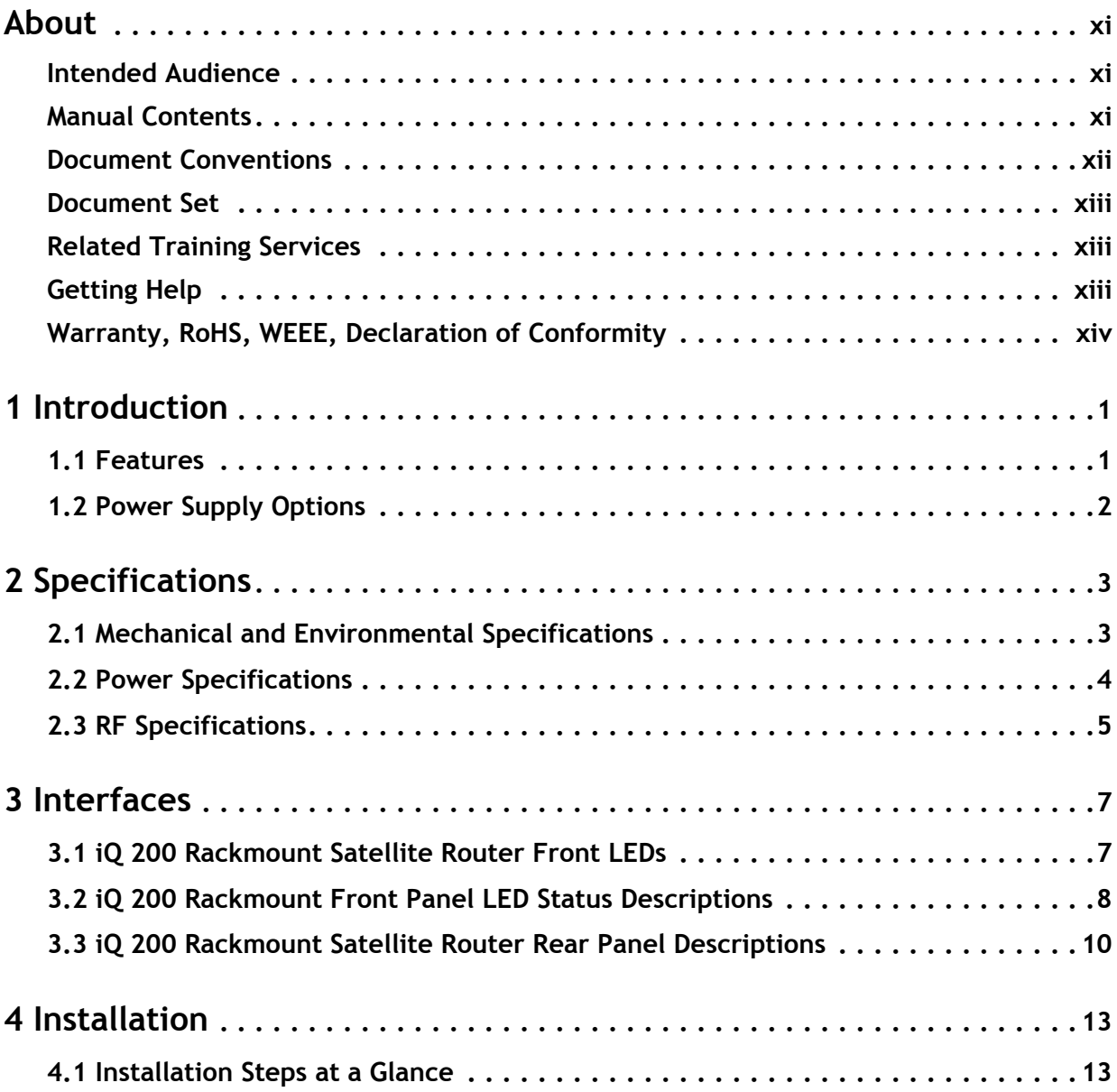

Ξ

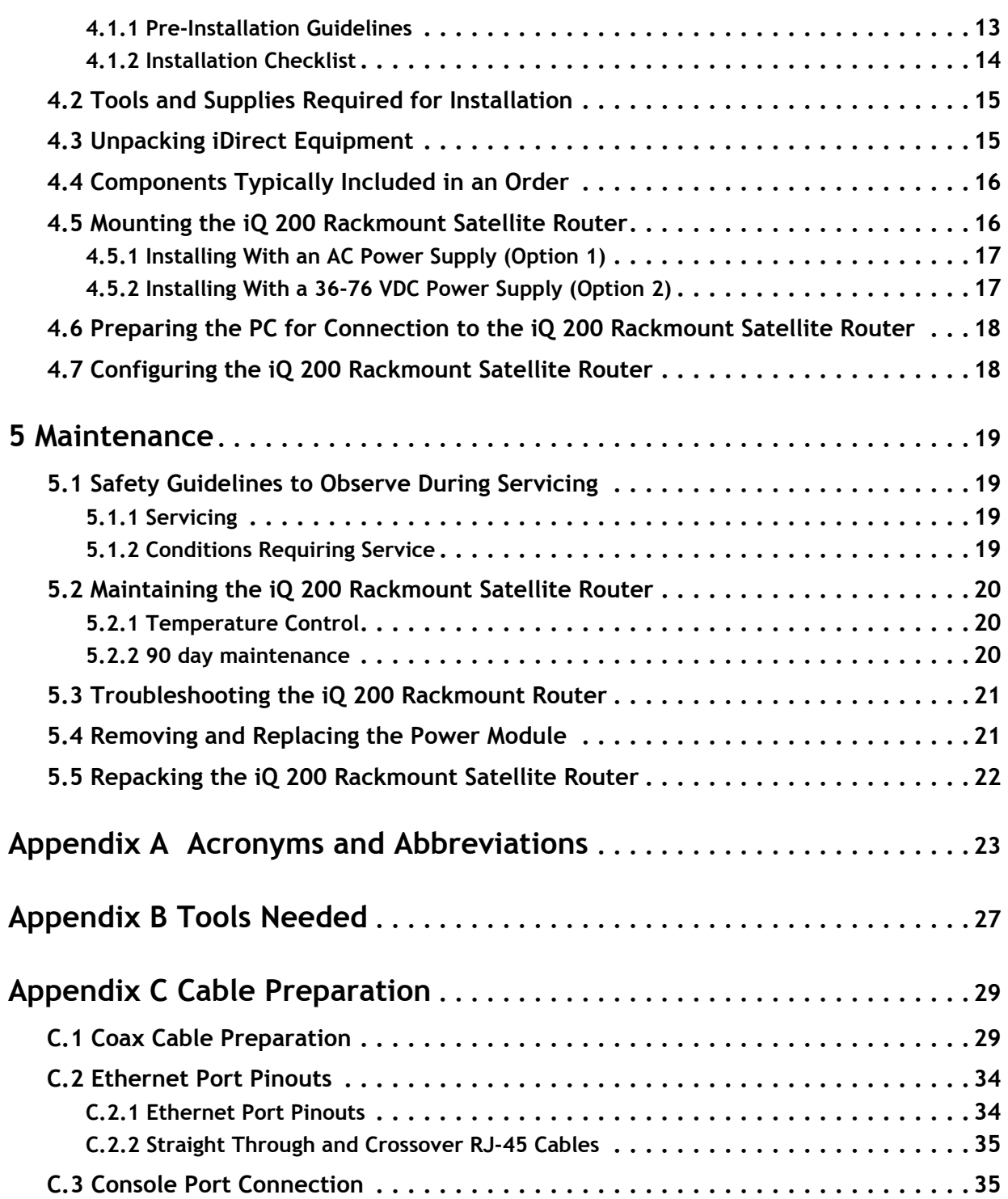

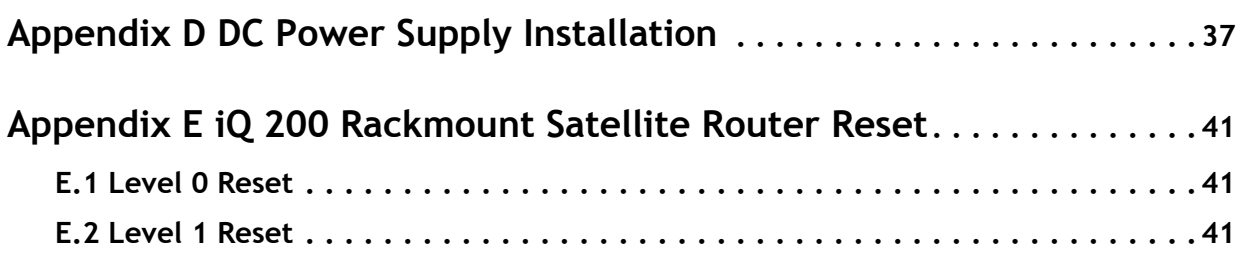

## **Figures**

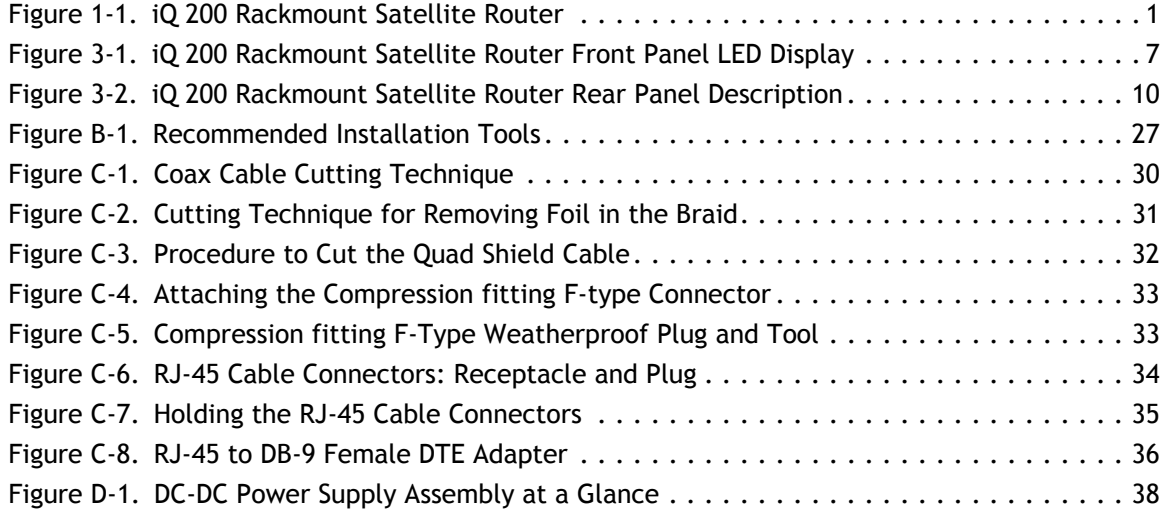

## **Tables**

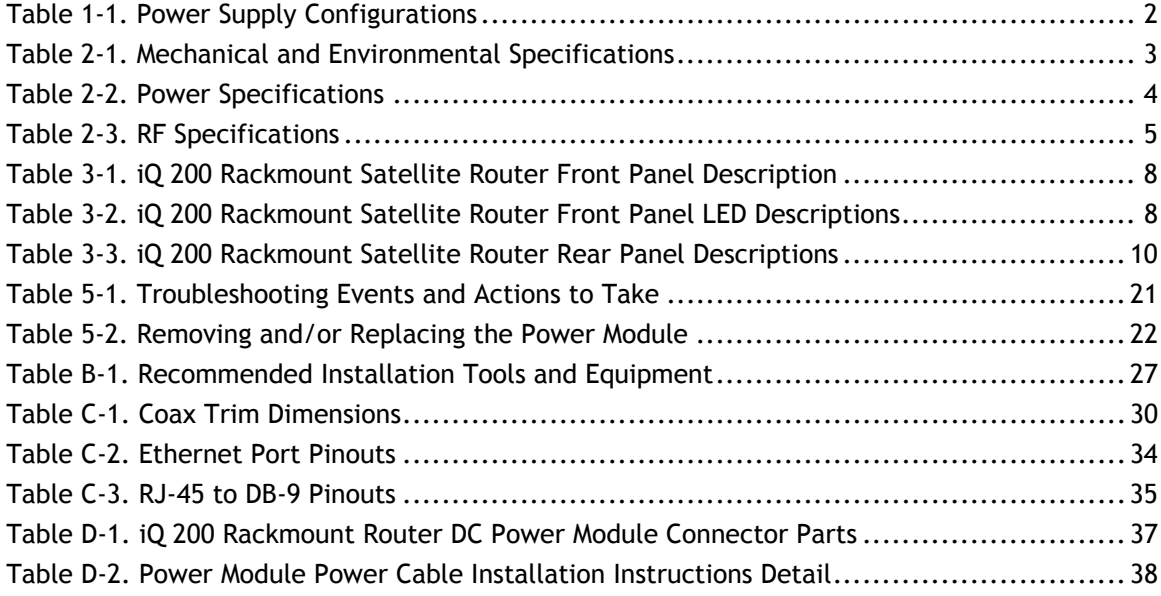

*Tables*

 $\equiv$ 

## **About**

<span id="page-10-0"></span>This manual provides important safety information and explains how to install and maintain the iDirect iQ 200 Rackmount Satellite Router.

This chapter contains the following sections:

- *[Intended Audience](#page-10-1)*
- *[Manual Contents](#page-10-2)*
- *[Document Conventions](#page-11-0)*
- *[Document Set](#page-12-0)*
- *[Related Training Services](#page-12-1)*
- *[Getting Help](#page-12-2)*
- *[Warranty, RoHS, WEEE, Declaration of Conformity](#page-13-0)*

### <span id="page-10-1"></span>**Intended Audience**

This manual is intended for use by the VSAT (Very Small Aperture Terminal) equipment installer, System Engineer, and Network Operator responsible for maintaining the iDirect Network. Only qualified service personnel should install the iQ 200 Rackmount Satellite Router. Familiarity with cabling and wiring practices is beneficial.

## <span id="page-10-2"></span>**Manual Contents**

In addition to the information in this chapter, this manual also includes the following:

- Chapter 1, *[Introduction](#page-14-3)* on page 1, provides an overview and description of the iQ 200 Rackmount Satellite Router.
- Chapter 2, *[Specifications](#page-16-3)* on page 3 describes the mechanical, environmental and RF specifications of the iQ 200 Rackmount Satellite Router.
- [Chapter 3,](#page-20-3) *Interfaces* on page 7 provides connector descriptions of the iQ 200 Rackmount Satellite Router.
- Chapter 4, *[Installation](#page-26-3)* on page 13 describes procedures for installing the iQ 200 Rackmount Satellite Router.

• Chapter 5, *[Maintenance](#page-32-4)* on page 19 describes maintenance procedures for the iQ 200 Rackmount Satellite Router.

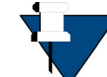

*NOTE:* A basic list of acronyms and abbreviations can be found in [Appendix A,](#page-36-1)  *[Acronyms and Abbreviations](#page-36-1)*.

## <span id="page-11-1"></span><span id="page-11-0"></span>**Document Conventions**

This section illustrates and describes the conventions used throughout this document.

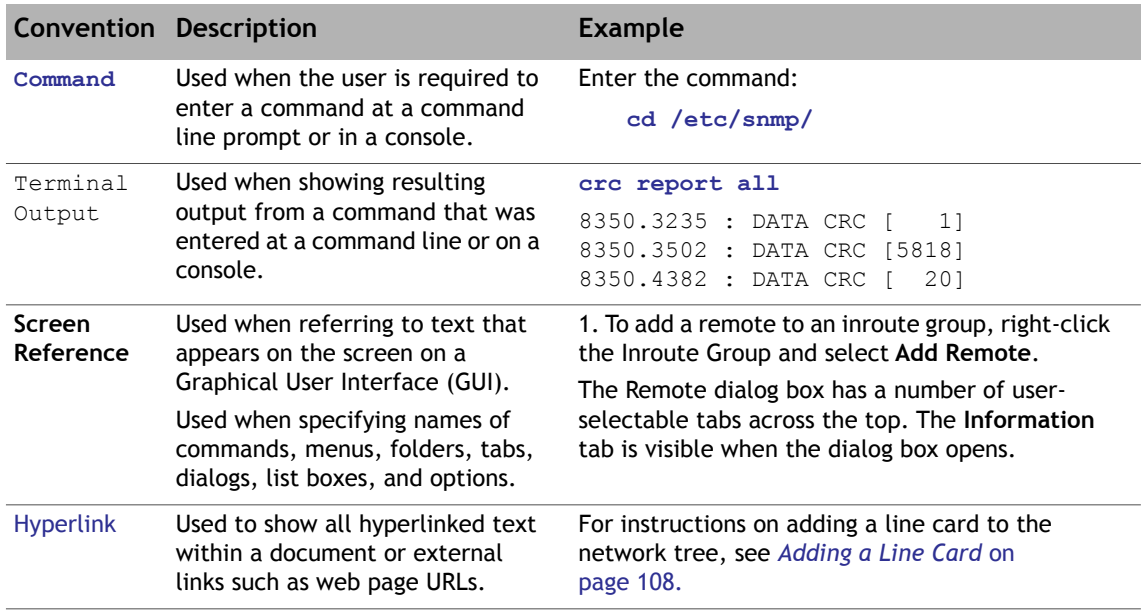

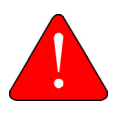

*WARNING:* A *Warning* highlights an essential operating or maintenance procedure, practice, condition, or statement which, if not strictly observed, could result in injury, death, or long term health hazards.

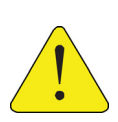

*CAUTION:* A *Caution* highlights an essential operating or maintenance procedure, practice, condition, or statement which, if not strictly observed, could result in damage to, or destruction of, equipment or a condition that adversely affects system operation.

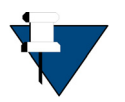

*NOTE:* A *Note* is a statement or other notification that adds, emphasizes, or clarifies essential information of special importance or interest.

## <span id="page-12-0"></span>**Document Set**

The following iDirect documents are available at TAC and contain information relevant to installing and using iDirect satellite network software and equipment. Refer to *[Getting Help](#page-12-2)* [on page](#page-12-2) xiii for TAC access information.

**For Evolution®:**

- *iDX iBuilder User Guide*
- *iDX iMonitor User Guide*
- *Web iSite User Guide*
- *Terminal WUI User Guide*
- *Satellite Router Installation and Commissioning Guide*
- *Evolution Release Notes*
- *Evolution Technical Reference Guide*
- *Quick Start Guide (QSG), included in package with router*

**For iDirect Velocity®:**

- *Pulse NMS User Guide*
- *Regulatory Guide (Quick Start Guide)*
- *iDirect Velocity® Software Release Notes*
- *Terminal WUI User Guide*
- *Configuring iDirect Velocity Networks Using Pulse*

## <span id="page-12-1"></span>**Related Training Services**

iDirect offers scheduled classroom training at various global training centers, as well as eLearning, in the installation, operation, maintenance and management of iDirect satellite networks. For training course descriptions and available training dates visit the iDirect web site *Training and Services* at: <http://www.idirect.net/Training-and-Services.aspx> or call +1 (800) 648-8240 for class registration and information.

## <span id="page-12-2"></span>**Getting Help**

The iDirect Technical Assistance Center (TAC) and the iDirect Government Technical Assistance Center (TAC) are available to provide assistance 24 hours a day, 365 days a year. Software user guides, installation procedures, FAQs, and other documents that support iDirect and Direct Government products are available on the respective TAC Web site:

- Access the iDirect TAC Web site at <http://tac.idirect.net>
- Access the iDirect Government TAC Web site at <http://tac.idirectgov.com>

The iDirect TAC may be contacted by telephone or email:

- Telephone: (703) 648.8151
- E-mail: [tac@idirect.net](mailto: tac@idirect.net)

The Direct Government TAC may be contacted by telephone or email:

- Telephone: (703) 648.8111
- Email: [tac@idirectgov.com](mailto:tac@idirectgov.com)

iDirect and iDirect Government produce documentation that are technically accurate, easy to use, and helpful to our customers. Please assist us in improving this document by providing feedback. Send comments to:

- iDirect: [techpubs@idirect.net](mailto:techpubs@idirect.net)
- iDirect Government: [techpubs@idirectgov.com](mailto:techpubs@idirectgov.com)

For sales or product purchasing information contact iDirect Corporate Sales at the following telephone number or e-mail address:

- Telephone: (703) 648.8000
- E-mail: [sales@idirect.net](mailto:sales@idirect.net)

## <span id="page-13-0"></span>**Warranty, RoHS, WEEE, Declaration of Conformity**

Complete iDirect hardware product statements for the iQ 200 Rackmount Satellite Router are available at these Web sites:

- [http://www.idirect.net/warranty,](http://www.idirect.net/warranty) for the hardware warranty
- [http://www.idirect.net/rohs,](http://www.idirect.net/rohs) for the RoHS statement of compliance
- [http://www.idirect.net/weee,](http://www.idirect.net/weee) for the WEEE statement of compliance
- <http://www.idirect.net/doc>, for the Declaration of Conformity

# <span id="page-14-3"></span><span id="page-14-0"></span>**1 Introduction**

The iQ 200 Rackmount is iDirect's next-generation DVB-S2/DVB-S2X remote with Adaptive TDMA returns and is ideal for cost-effective, small to medium enterprise, and maritime applications. The iQ 200 Rackmount combines high-performance iQ series features with mobility and is compatible on both Evolution® and iDirect Velocity®.

This chapter contains the following sections:

- • [Section 1.1,](#page-14-1) *Features* on page 1
- Section 1.2, *[Power Supply Options](#page-15-0)* on page 2

This manual explains how to safely install and maintain the iQ 200 Rackmount Satellite Router. The iQ 200 Rackmount Satellite Router is shown in [Figure](#page-14-2) 1-1.

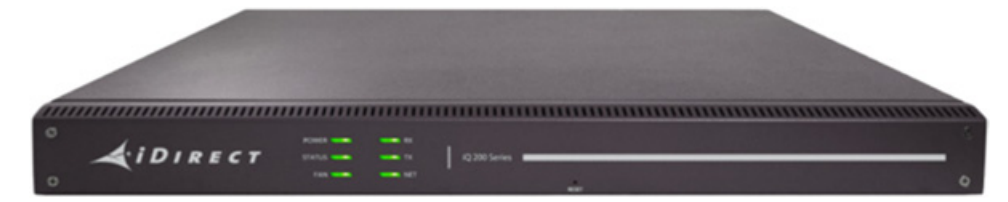

**Figure 1-1. iQ 200 Rackmount Satellite Router** 

## <span id="page-14-2"></span><span id="page-14-1"></span>**1.1 Features**

The iQ 200 Rackmount Satellite Router supports the following features:

- Single DVB-S2X (>100 Msps) demodulator
- Single A-TDMA (15 Msps) modulator
- Dual Image support
- OpenAMIP Mobility Support
- AES Encryption
- Two independent Gig-E LAN Ports
- Console port for NMEA GPS input
- Web GUI / Web Services support

## <span id="page-15-0"></span>**1.2 Power Supply Options**

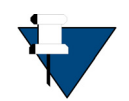

*NOTE:* The iQ 200 Rackmount can be ordered in any of the two configurations specified in [Table 1-1.](#page-15-1) The Power Supply Unit (PSU) is a Field Replaceable Unit (FRU) and can be swapped in the field.

<span id="page-15-1"></span>The iQ 200 Rackmount Satellite Router is available with these power supply configurations: **Table 1-1. Power Supply Configurations**

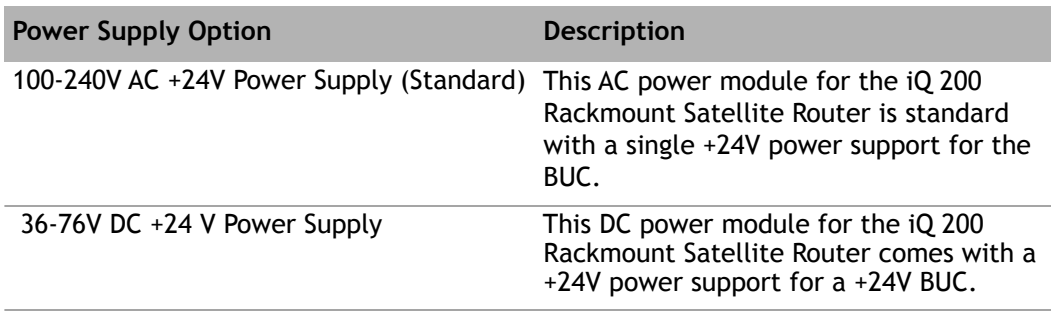

# <span id="page-16-3"></span><span id="page-16-0"></span>**2 Specifications**

This chapter describes the mechanical, environmental, power, RF specifications for the iQ 200 Rackmount Satellite Router and contains the following sections:

- Section 2.1, *[Mechanical and Environmental Specifications](#page-16-1)* on page 3
- Section 2.2, *[Power Specifications](#page-17-0)* on page 4
- <span id="page-16-4"></span>• Section 2.3, *[RF Specifications](#page-18-0)* on page 5

## <span id="page-16-1"></span>**2.1 Mechanical and Environmental Specifications**

The installation site must be able to accommodate the iQ 200 Rackmount Satellite Router mechanical and environmental specifications. The mechanical and environmental specifications are listed in [Table](#page-16-2) 2-1.

<span id="page-16-2"></span>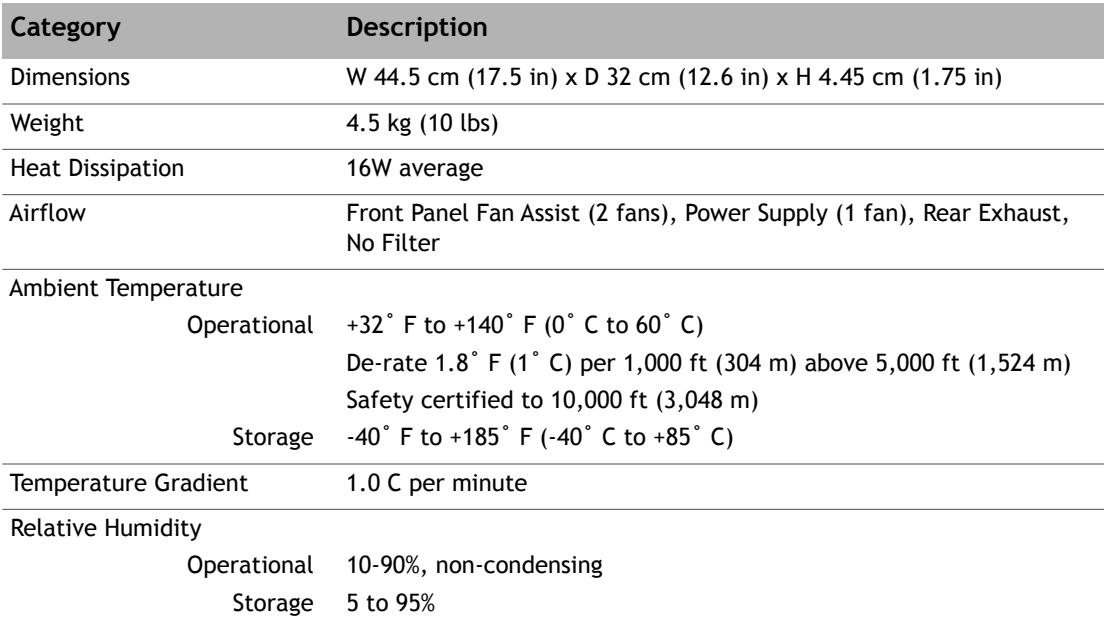

<span id="page-16-5"></span>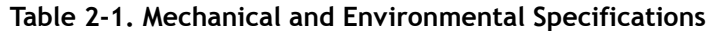

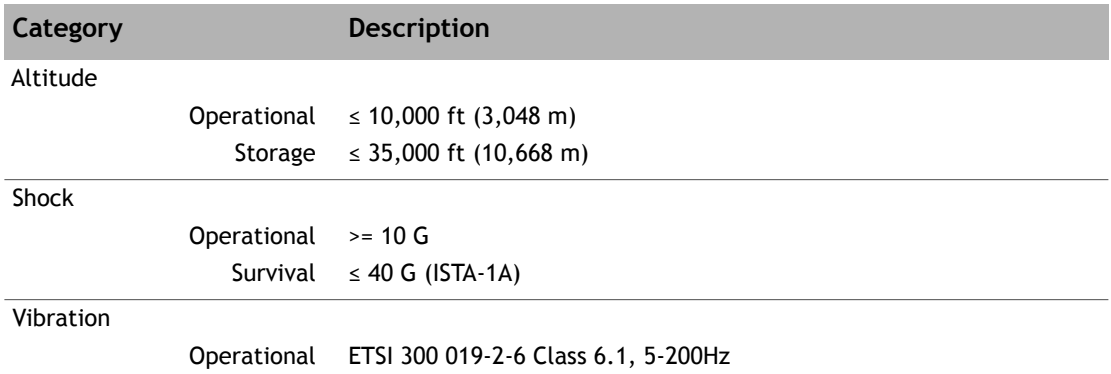

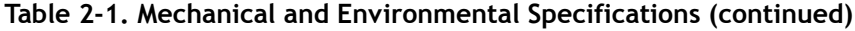

## <span id="page-17-0"></span>**2.2 Power Specifications**

The iQ 200 Rackmount Satellite Router power specifications are listed in [Table](#page-17-1) 2-2.

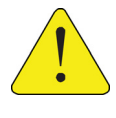

*CAUTION:* If negative voltages are used such as Telecom -48VDC, the negative most voltage is always connected to –ve terminal (in the Telecom case this would be -48V) and the positive most voltage is always connected to the +ve terminal (in the Telecom case this would be 0VR). Chassis can be referenced to +ve, -ve or left floating (i.e. not connected to either +ve or –ve) as required as the power module is fully isolated input to the chassis.

<span id="page-17-1"></span>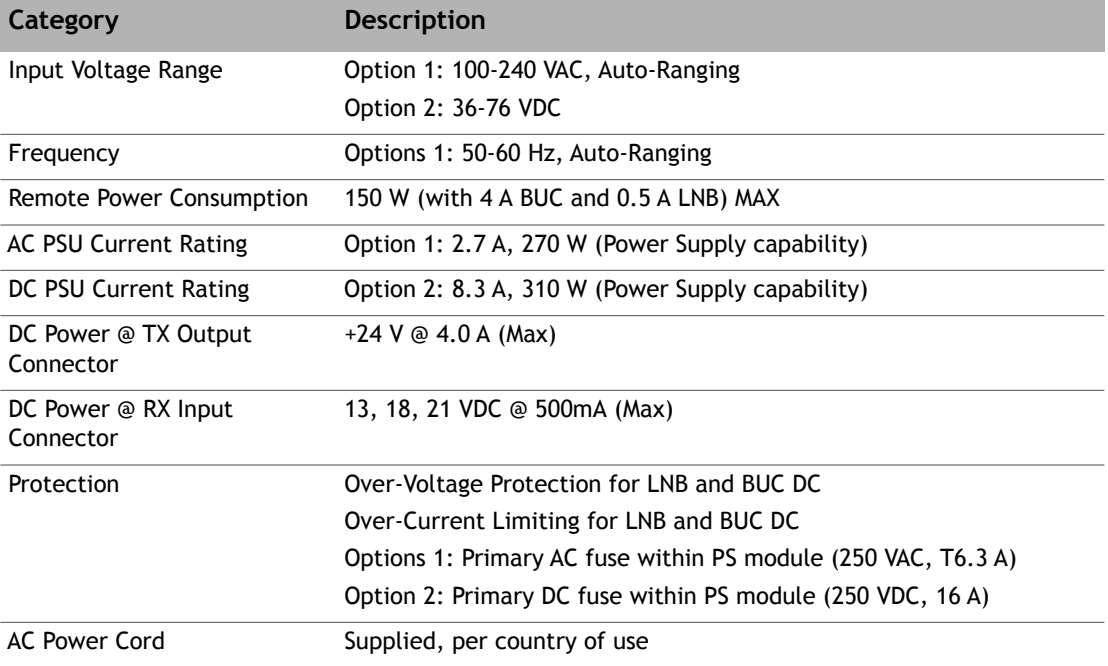

#### **Table 2-2. Power Specifications**

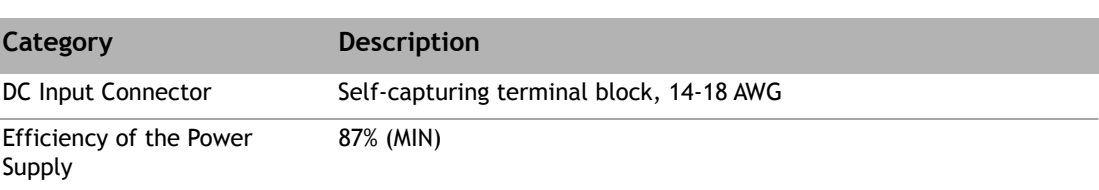

#### **Table 2-2. Power Specifications (continued)**

## <span id="page-18-0"></span>**2.3 RF Specifications**

The iQ 200 Rackmount Satellite Router RF specifications are listed in [Table](#page-18-1) 2-3.

<span id="page-18-1"></span>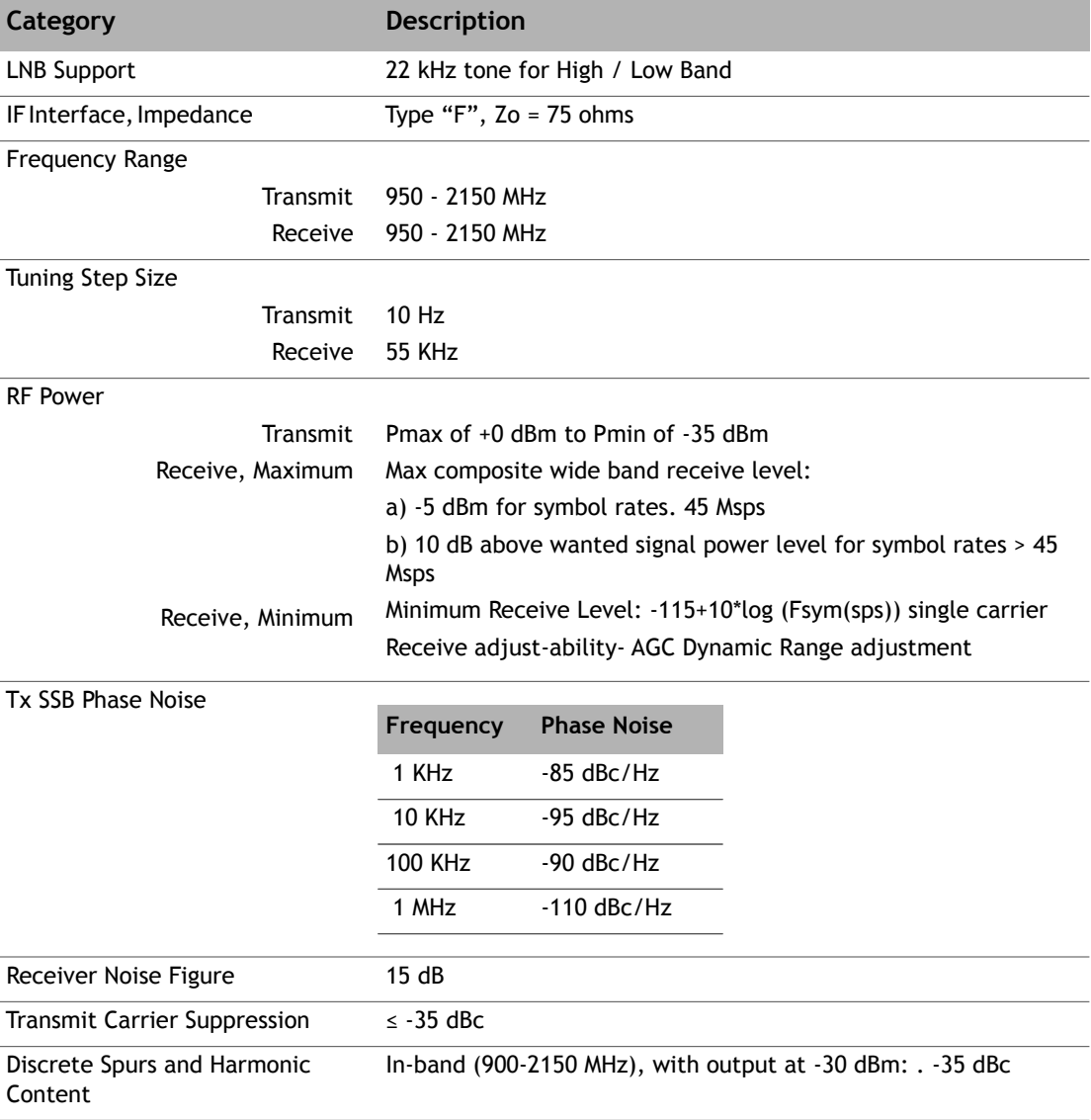

#### **Table 2-3. RF Specifications**

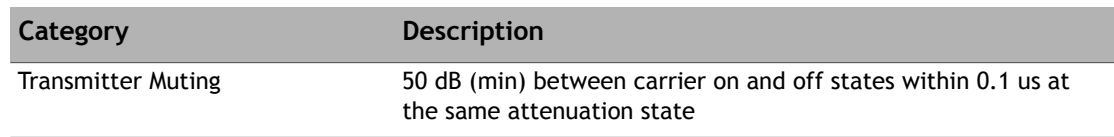

#### **Table 2-3. RF Specifications (continued)**

# <span id="page-20-3"></span><span id="page-20-0"></span>**3 Interfaces**

This chapter describes the iQ 200 Rackmount Satellite Router physical interfaces and LEDs, and contains the following sections:

- Section 3.1, *[iQ 200 Rackmount Satellite Router Front LEDs](#page-20-1)* on page 7
- Section 3.2, *[iQ 200 Rackmount Front Panel LED Status Descriptions](#page-21-0)* on page 8
- <span id="page-20-4"></span>• Section 3.3, *[iQ 200 Rackmount Satellite Router Rear Panel Descriptions](#page-23-0)* on page 10

## <span id="page-20-1"></span>**3.1 iQ 200 Rackmount Satellite Router Front LEDs**

The iQ 200 Rackmount Satellite Router front panel is shown in [Figure](#page-20-2) 3-1 and defined in [Table](#page-21-1) 3-1.

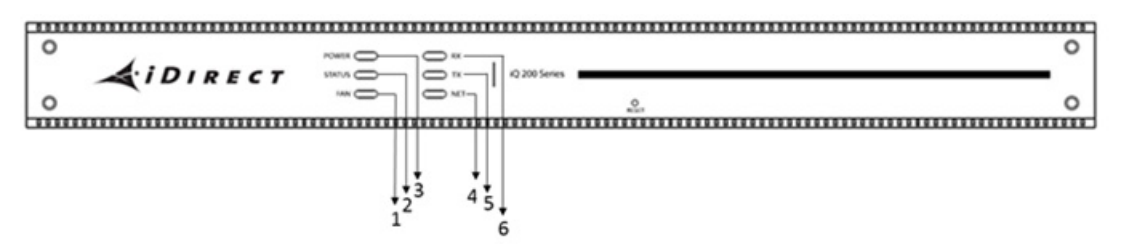

**Figure 3-1. iQ 200 Rackmount Satellite Router Front Panel LED Display**

<span id="page-20-2"></span>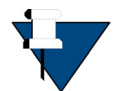

*NOTE:* The descriptions of the LEDs may vary between software releases. Check the release-specific *Terminal WUI User Guide and Release Notes* for details.

<span id="page-21-1"></span>

| Callout - Label | <b>Description</b>                                                |
|-----------------|-------------------------------------------------------------------|
| $1 - FAN$       | Provides fan status                                               |
| 2 - STATUS      | Indicates basic operational state and problems with core hardware |
| 3 - POWER       | Indicates power status and any power-related problems             |
| <b>4 - NET</b>  | Indicates the state of the satellite network connection           |
| $5 - TX$        | Indicates the state of the transmitter                            |
| $6 - RX$        | Indicates the state of the receiver                               |
| 7- RESET        | iQ 200 Rackmount internal reset button                            |

<span id="page-21-3"></span>**Table 3-1. iQ 200 Rackmount Satellite Router Front Panel Description**

## <span id="page-21-0"></span>**3.2 iQ 200 Rackmount Front Panel LED Status Descriptions**

Descriptions for states of LEDs may vary between software releases. Check the releasespecific *Terminal WUI User Guide and Release Notes* for details. Figure [3-1 on page](#page-20-2) 7 shows the front panel and [Table](#page-21-2) 3-2 describes the front panel LED color and status information: **Table 3-2. iQ 200 Rackmount Satellite Router Front Panel LED Descriptions**

<span id="page-21-2"></span>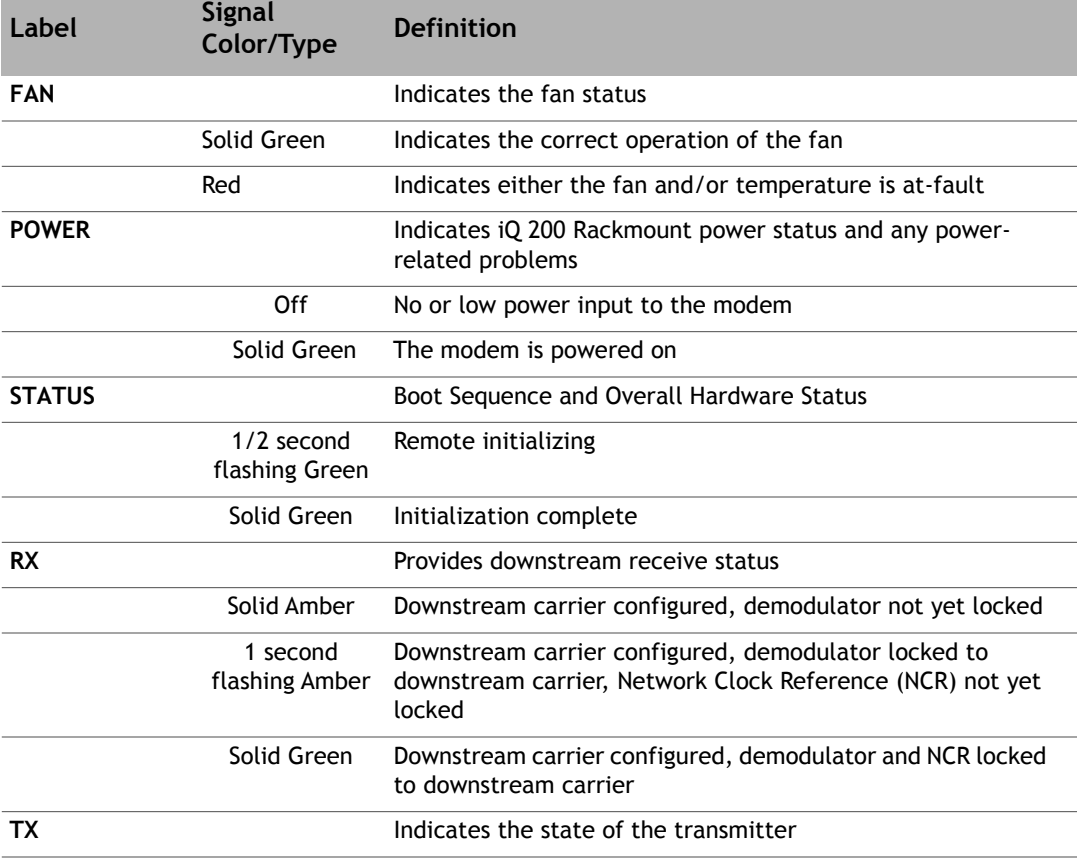

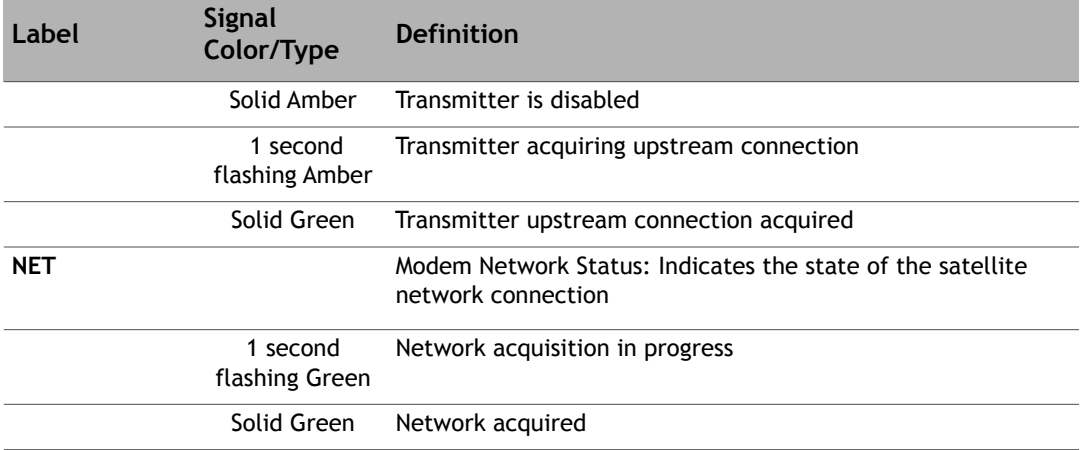

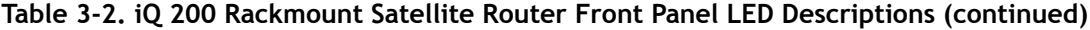

## <span id="page-23-3"></span><span id="page-23-0"></span>**3.3 iQ 200 Rackmount Satellite Router Rear Panel Descriptions**

The iQ 200 Rackmount Satellite Router rear panel is displayed in [Figure](#page-23-1) 3-2 and defined in Table [3-3 on page](#page-23-2) 10.

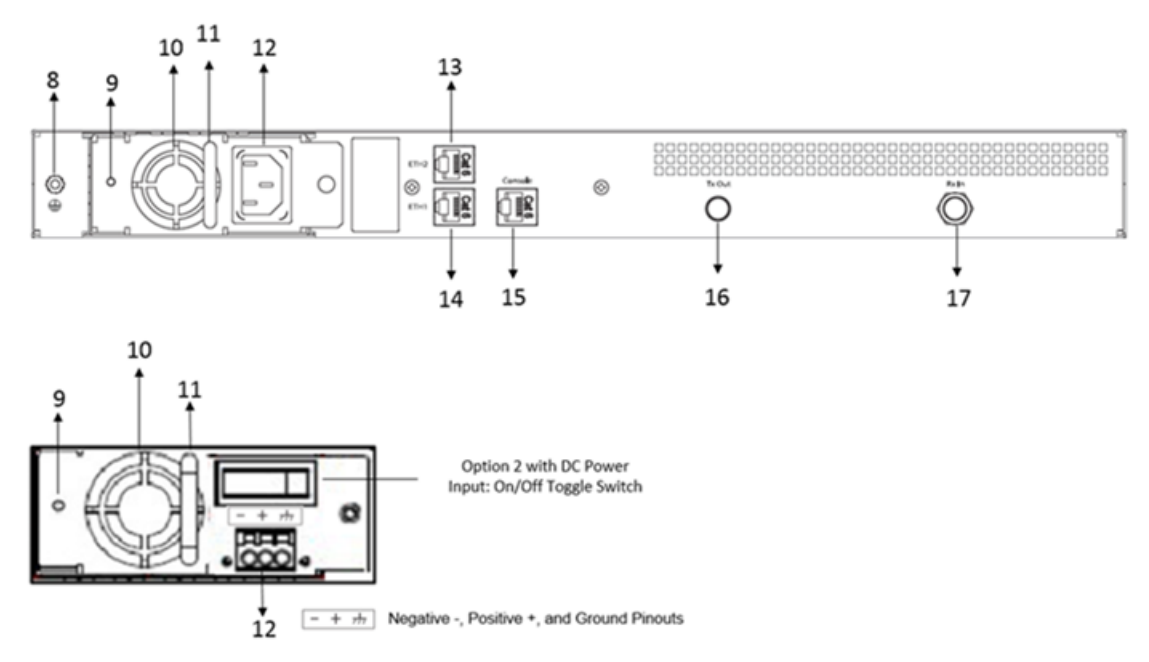

<span id="page-23-1"></span>**Figure 3-2. iQ 200 Rackmount Satellite Router Rear Panel Description**

<span id="page-23-2"></span>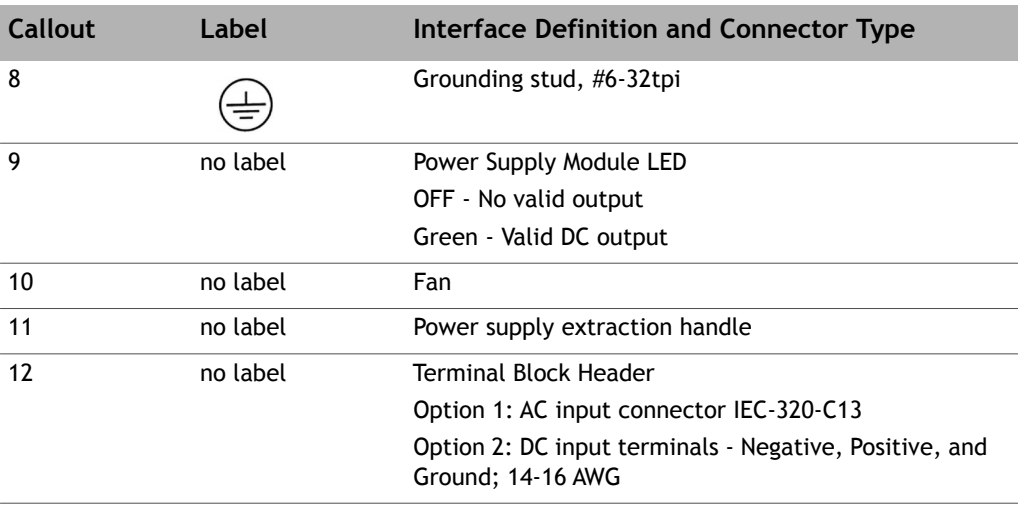

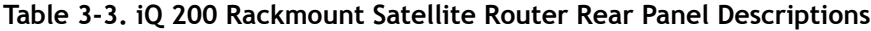

| <b>Callout</b> | Label         | Interface Definition and Connector Type                                                                                                |  |  |
|----------------|---------------|----------------------------------------------------------------------------------------------------|--|--|
| 13 and 14      | ETH1 and ETH2 | Ethernet Communications Ports, RJ-45                                                                                                   |  |  |
|                |               | 10/100/1000 Ethernet ports, 802.1q VLAN                                                                                                |  |  |
|                |               | The Ethernet ports are 1G. They are marked<br>NOTE:<br>10G incorrectly.                                                                |  |  |
| 15             | Console       | Console Communications Port, RS-232 Serial, RJ-45                                                                                      |  |  |
| 16             | TX OUT        | L-Band Transmit signal to Block Up Converter (BUC)<br>capable of 10 MHz or 50 MHz Reference; 75 Ohm, F-<br>Type; $+24$ V @ 4.0 A (Max) |  |  |
| 17             | RX IN         | L-Band Receive signal from Low Noise Block Down<br>Converter (LNB); 75 Ohm, F-Type; 13, 18, 21 VDC @<br>500 mA (Max)                   |  |  |

**Table 3-3. iQ 200 Rackmount Satellite Router Rear Panel Descriptions (continued)**

# <span id="page-26-3"></span><span id="page-26-0"></span>**4 Installation**

This chapter describes the guidelines and procedures for installing the iQ 200 Rackmount Satellite Router and contains these sections:

- Section 4.1, *[Installation Steps at a Glance](#page-26-1)* on page 13
- Section 4.2, *[Tools and Supplies Required for Installation](#page-28-0)* on page 15
- Section 4.3, *[Unpacking iDirect Equipment](#page-28-1)* on page 15
- Section 4.4, *[Components Typically Included in an Order](#page-29-0)* on page 16
- Section 4.5, *[Mounting the iQ 200 Rackmount Satellite Router](#page-29-1)* on page 16
- Section 4.6, *[Preparing the PC for Connection to the iQ 200 Rackmount Satellite Router](#page-31-0)* on [page 18](#page-31-0)
- Section 4.7, *[Configuring the iQ 200 Rackmount Satellite Router](#page-31-1)* on page 18

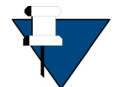

*NOTE:* See *[Document Conventions](#page-11-1)* on page xii for a description of the warning icons that are used in this manual.

## <span id="page-26-1"></span>**4.1 Installation Steps at a Glance**

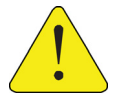

*CAUTION:* Only trained and qualified personnel should be allowed to install or replace this equipment.

The following steps must be followed for successful installation of the iQ 200 Rackmount Satellite Router. Each step refers to other sections or appendices, as appropriate, with more detailed information.

### <span id="page-26-2"></span>**4.1.1 Pre-Installation Guidelines**

iQ 200 Rackmount Satellite Router installation guidelines:

- When selecting the site, consider accessibility, power availability, signal, network connections, and the possibility of future expansion
- Carefully examine the work area for possible hazards, such as wet floor, ungrounded power extension cables, and missing safety grounds
- Install the iQ 200 Rackmount Satellite Router in a location where access is unobstructed
- Ensure the iQ 200 Rackmount Satellite Router has adequate ventilation
- Do not install the iQ 200 Rackmount Satellite Router on the floor
- Select a suitable dust free location
- To protect the equipment and to avoid personal injury, observe the physical and environmental considerations below when installing an iQ 200 Rackmount Satellite Router:
	- **Ventilation**

A single-core protective vent on the back of the chassis provides pressure equalization and allows reliable operation of the product. To protect the chassis from overheating do not place this product in a built-in installation, such as a bookcase or enclosed rack, unless proper ventilation is provided or the manufacturer instructions have been followed

• **Power Cord Protection**

Route power supply cords so they will not be walked on or pinched; pay particular attention to cords at plugs, convenience receptacles, and at the exit points

• **Overloading**

Do not overload wall outlets, extension cords, or integral convenience receptacles

• **Heat**

Do not place the iQ 200 Rackmount Satellite Router near heat sources, such as radiators, heat registers, stoves, or other products (including amplifiers) that produce heat

• **Attachments**

Do not use attachments unless recommended by the manufacturer

• **Grounding**

Never defeat the ground conductor or operate the equipment without a suitably installed ground conductor. Contact the appropriate electrical inspection authority or an electrician if it is uncertain that suitable grounding is available

### <span id="page-27-0"></span>**4.1.2 Installation Checklist**

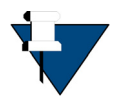

*NOTE:* The iQ 200 Rackmount Satellite Router is designed to be installed in a sheltered environment per environmental specifications. See [Section 2.1, on](#page-16-4)  [page 3.](#page-16-4)

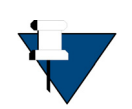

*NOTE:* Where applicable, mating connectors must be prepared for installation. See Appendix C, *[Cable Preparation](#page-42-2)* on page 29 and [Appendix D,](#page-50-2)  *[DC Power Supply Installation](#page-50-2)* (for routers with DC power supply options, only).

- **1.** Unpack the router according to the unpacking instructions in [Section 4.3,](#page-28-1) *Unpacking [iDirect Equipment](#page-28-1)* on page 15.
- **2.** Account for all components for the installation. A typical list is given in [Section 4.4,](#page-29-0)  *[Components Typically Included in an Order](#page-29-0)* on page 16.
- **3.** The recommended tools should be available for installation. See [Section 4.2,](#page-28-0) *Tools and [Supplies Required for Installation](#page-28-0)* on page 15.
- **4.** Prepare the coax cables as directed in Section C.1, *[Coax Cable Preparation](#page-42-3)* on page 29 to connect to **RX IN** and **TX Out.**
- **5.** Prepare the Ethernet cable(s) and connector(s) as described in Section C.2, *[Ethernet Port](#page-47-4)  Pinouts* [on page 34.](#page-47-4) For connection to the user interface, use **ETH1** port with an RJ-45 cable as described in [Section C.2.2, on page 35.](#page-48-5)
- **6.** If using the **Console** port for servicing, prepare the console port cable and connector as described in Section C.3, *[Console Port Connection](#page-48-4)* on page 35.
- **7.** Mount the router as directed in Section 4.5, *[Mounting the iQ 200 Rackmount Satellite](#page-29-1)  Router* [on page 16.](#page-29-1)
- **8.** Connect the power as directed for either AC or DC power supplies:
	- See Section 4.5.1, *[Installing With an AC Power Supply \(Option 1\)](#page-30-0)* on page 17
	- See Section 4.5.2, *[Installing With a 36-76 VDC Power Supply \(Option 2\)](#page-30-1)* on page 17
- **9.** Monitor front and rear panels during startup. See Section 3.1, *[iQ 200 Rackmount Satellite](#page-20-4)  [Router Front LEDs](#page-20-4)* on page 7 and Section 3.3, *[iQ 200 Rackmount Satellite Router Rear](#page-23-3)  [Panel Descriptions](#page-23-3)* on page 10.
- **10.** Prepare PC for iQ 200 Rackmount Satellite Router connection as specified in [Section 4.6,](#page-31-0)  *[Preparing the PC for Connection to the iQ 200 Rackmount Satellite Router](#page-31-0)* on page 18.
- **11.** Login PC to the user interface.
- **12.** Install the firmware and configure the satellite router as specified in [Section 4.7,](#page-31-1)  *[Configuring the iQ 200 Rackmount Satellite Router](#page-31-1)* on page 18.
- **13.** If the router needs repacking or maintenance see Chapter 5, *[Maintenance](#page-32-4)* on page 19.
- **14.** When the iQ 200 Rackmount Router is physically installed, the firmware and configuration of the satellite router needs to be completed. Refer to the *Terminal WUI User Guide* for the release of software installed on the system and for instructions.

## <span id="page-28-0"></span>**4.2 Tools and Supplies Required for Installation**

Appendix B, *[Tools Needed](#page-40-3)* on page 27 specifies recommended tools and supplies used when installing the iQ 200 Rackmount Satellite Router.

## <span id="page-28-1"></span>**4.3 Unpacking iDirect Equipment**

The satellite router and related equipment may be shipped in one or more shipping containers. Once all of the boxes have been received, perform the following tasks:

- Confirm the boxes are facing upward (refer to the box orientation arrows on the shipping container)
- Inspect all shipping containers
- If any damage or other signs of mishandling are evident, inform the carrier and either iDirect or the reseller
- Remove the tape and any exterior covering from the box lid

Save the iQ 200 Rackmount Satellite Router shipping boxes after unpacking the system. These boxes will be needed in the event of moving or shipping the system in the future. See

Section 5.5, *[Repacking the iQ 200 Rackmount Satellite Router](#page-35-2)* on page 22 for repacking information.

Remove items from the box only as needed. Verify all of the proper iQ 200 Rackmount Satellite Router components and accessory items listed in the order have been received, including the optional equipment ordered. See Section 4.4, *[Components Typically Included in](#page-29-0)  [an Order](#page-29-0)* on page 16.

## <span id="page-29-0"></span>**4.4 Components Typically Included in an Order**

Prior to installation, account for all necessary components for a complete VSAT installation. If any items are missing or damaged, contact the Network Operator/Distributor for replacement.

A typical installation includes the following items:

- 1 (one) iQ 200 Rackmount Satellite Router with installed AC or DC power supply
- 2 (two) hardware mounting ear kits
- 1 (one) LAN Ethernet cable
- 1 (one) Quick Start Guide (11 X 17 inch brochure)
- For DC (option 2), 1 (one) connector kit containing: one cable tie, one terminal block plug (P/N Phoenix 1779848), one cable strain relief, P/N 1803947
- Additional components normally required are available in several sizes and types. Consult the iDirect Account Manager for details. The components typically are:
	- One antenna
	- IFL (Inter Facility Link) or coaxial cable appropriate for the installation
	- One appropriate feed assembly for the antenna (OMT)
	- One BUC (Block Up Converter)
	- One LNB (Low Noise Block Converter)

## <span id="page-29-1"></span>**4.5 Mounting the iQ 200 Rackmount Satellite Router**

This section describes the mounting of the iQ 200 Rackmount Satellite Router. Follow the preinstallation guidelines, see *[Pre-Installation Guidelines](#page-26-2)* on page 13 before attempting to install.

The iQ 200 Rackmount Satellite Router requires a minimum of one rack unit (1.75 inches) of vertical rack space. Measure the proposed rack location before mounting. If the iQ 200 Rackmount Satellite Router is mounted in an enclosed rack, the router must have adequate ventilation. An enclosed rack should have louvered sides and top with fans to provide cooling air. Before using a particular rack, check for obstructions that could impede installation.

- **1.** All mating connectors must be prepared correctly for installation. See [Appendix C,](#page-42-2) *Cable [Preparation](#page-42-2)* on page 29 (for all routers) and Appendix D, *[DC Power Supply Installation](#page-50-2)* (for routers with DC power supply options, only).
- **2.** Attach the rack ears (included) to the iQ 200 Rackmount Satellite Router with the hardware provided.
- **3.** Mount the iQ 200 Rackmount Satellite Router in the rack.
- **4.** Follow installation procedures for power supply options:
	- Option 1 ([Section 4.5.1, on page 17\)](#page-30-0) for AC power supply
	- Or, Option 2 ([Section 4.5.2, on page 17\)](#page-30-1) for DC power supply

### <span id="page-30-0"></span>**4.5.1 Installing With an AC Power Supply (Option 1)**

For an iQ 200 Rackmount Satellite Router with an AC power supply Option 1, follow these steps:

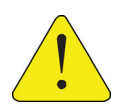

**CAUTION:** Direct connections to the power source should only be made by a properly licensed electrician. Installation must meet applicable electrical codes.

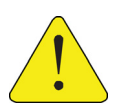

*CAUTION:* Improper power source rating, excessive noise or transients, or undersized circuit breaker will result in service interruption.

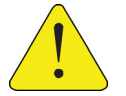

*CAUTION:* If power must be removed from the chassis, ensure the power cord is disconnected first.

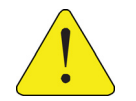

*CAUTION:* The BUC power requirement must match the proper voltage. The BUC may sustain damage when used with incorrect power supply.

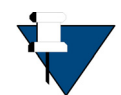

*NOTE:* Install an easily accessible socket-outlet near the equipment.

- **1.** First, perform steps 1-6 of the Installation Checklist, [Section 4.1, on page 13.](#page-26-1)
- **2.** Connect the TX and RX coax cables to the iQ 200 Rackmount Satellite Router and secure but do not over-tighten. See C.1, *[Coax Cable Preparation](#page-42-3)* on page 29 for preparation details.
- **3.** Connect the AC power cord to the power source. This will power ON the iQ 200 Rackmount Satellite Router.
- **4.** Monitor the front and rear panel lights during power on startup. See [Section 3.1,](#page-20-4) *iQ 200 [Rackmount Satellite Router Front LEDs](#page-20-4)* on page 7.
- **5.** Prepare PC for iQ 200 Rackmount Satellite Router connection as specified in [Section 4.6,](#page-31-0)  *[Preparing the PC for Connection to the iQ 200 Rackmount Satellite Router](#page-31-0)* on page 18.
- **6.** Login PC to the user interface. See *[Preparing the PC for Connection to the iQ 200](#page-31-0)  [Rackmount Satellite Router](#page-31-0)*.
- **7.** Install the firmware and configure the satellite router as specified in [Section 4.7,](#page-31-1)  *[Configuring the iQ 200 Rackmount Satellite Router](#page-31-1)* on page 18.

### <span id="page-30-1"></span>**4.5.2 Installing With a 36-76 VDC Power Supply (Option 2)**

For an iQ 200 Rackmount Satellite Router using a 36-76 VDC power supply (Option 2):

- **1.** First, perform steps 1-6 of the Installation Checklist, [Section 4.1, on page 13.](#page-26-1)
- **2.** Set the iQ 200 Rackmount Satellite Router power switch to the OFF position (0).
- **3.** Prepare the power cables per the instructions in Appendix D, *[DC Power Supply](#page-50-2)  Installation* [on page 37](#page-50-2) and connect the power cables.

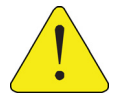

*CAUTION:* The BUC power requirement must match the proper voltage. The BUC may sustain damage if used with the incorrect power supply.

- **4.** Set the iQ 200 Rackmount Satellite Router power switch to the ON position (1).
- **5.** Upon powering up, a Level 0 Reset occurs. Reset options are available in [Appendix E,](#page-54-3) *iQ [200 Rackmount Satellite Router Reset](#page-54-3)* on page 41.
- **6.** Monitor front and rear panel lights during startup. See Section 3.1, *[iQ 200 Rackmount](#page-20-4)  [Satellite Router Front LEDs](#page-20-4)* on page 7.
- **7.** Prepare PC for iQ 200 Rackmount Satellite Router connection as specified in [Section 4.6,](#page-31-0)  *[Preparing the PC for Connection to the iQ 200 Rackmount Satellite Router](#page-31-0)* on page 18.
- **8.** Login PC to the user interface. See *[Preparing the PC for Connection to the iQ 200](#page-31-0)  [Rackmount Satellite Router](#page-31-0)*.
- **9.** Install the firmware and configure the satellite router as specified in [Section 4.7,](#page-31-1)  *[Configuring the iQ 200 Rackmount Satellite Router](#page-31-1)* on page 18.

### <span id="page-31-0"></span>**4.6 Preparing the PC for Connection to the iQ 200 Rackmount Satellite Router**

For more information on LEDs, see Section 3.1, *[iQ 200 Rackmount Satellite Router Front LEDs](#page-20-4)* [on page](#page-20-4) 7.

Confirm the PC:

- Has a Web browser installed
- Has an IP address that is on the same subnet of the iQ 200 Rackmount Satellite Router
- Includes a Network Interface Card (NIC) connected with a CAT 5 Ethernet cable

### <span id="page-31-1"></span>**4.7 Configuring the iQ 200 Rackmount Satellite Router**

When the iQ 200 Rackmount Satellite Router is physically installed, the downloading the firmware and configuration of the satellite router need to be completed. For information on installing software packages, see the *Terminal WUI User Guide*. To download the guide, go to <http:\\tac.idirect.net> and click **Satellite Routers**.

# <span id="page-32-4"></span><span id="page-32-0"></span>**5 Maintenance**

This chapter describes the required maintenance procedures for the correct functioning of the iQ 200 Rackmount Satellite Router.

This chapter contains the following sections:

- Section 5.1, *[Safety Guidelines to Observe During Servicing](#page-32-1)* on page 19
- Section 5.2, *[Maintaining the iQ 200 Rackmount Satellite Router](#page-33-0)* on page 20
- Section 5.3, *[Troubleshooting the iQ 200 Rackmount Router](#page-34-0)* on page 21
- Section 5.4, *[Removing and Replacing the Power Module](#page-34-1)* on page 21
- Section 5.5, *[Repacking the iQ 200 Rackmount Satellite Router](#page-35-0)* on page 22

## <span id="page-32-1"></span>**5.1 Safety Guidelines to Observe During Servicing**

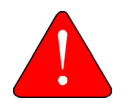

*WARNING:* Do not attempt to service the router internal assemblies, as opening and removing covers may expose personnel to dangerous voltages or other hazards. There are no user serviceable parts inside.

When an iQ 200 Rackmount Satellite Router requires service, observe the safety guidelines in this section.

### <span id="page-32-2"></span>**5.1.1 Servicing**

Do not attempt to service the iQ 200 Rackmount Satellite Router internal assembly. Opening and removing covers exposes dangerous voltages and/or other hazards. There are no user serviceable parts inside. Opening the units will void the warranty. Refer all servicing to qualified service personnel.

### <span id="page-32-3"></span>**5.1.2 Conditions Requiring Service**

Disconnect the iQ 200 Rackmount Satellite Router from the power source and refer servicing to qualified service personnel if any of the following conditions occur:

• When the power supply cord or plug is damaged

- If the iQ 200 Rackmount Satellite Router does not operate normally when following the operating instructions (adjust only those controls that are covered by the operating instructions)
- If the iQ 200 Rackmount Satellite Router has been dropped or if the chassis has been damaged
- When the iQ 200 Rackmount Satellite Router exhibits a distinct change in performance

## <span id="page-33-0"></span>**5.2 Maintaining the iQ 200 Rackmount Satellite Router**

The iQ 200 Rackmount Satellite Router requires basic maintenance to keep it running efficiently and to prolong its life.

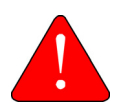

*WARNING:* This unit is not serviceable. Return unit to provider for all servicing issues.

*ATTENTION*: Cette unité n'est pas réparable sur site. Renvoyer au fournisseur pour tout réparation.

### <span id="page-33-1"></span>**5.2.1 Temperature Control**

The iQ 200 Rackmount Satellite Router has a built-in temperature sensor which measures the actual circuit board temperature. If the board temperature exceeds a defined threshold, the iQ 200 PCB shuts down and allows the unit to cool before restarting. See Table [2-1 on page](#page-16-5) 3, for the proper temperature range.

Elevated internal temperature may be caused by:

- Objects blocking the vent
- Dust accumulated on the enclosure or the vent
- Ambient temperature elevated over the specified limits 90 Day Regular Maintenance

### <span id="page-33-2"></span>**5.2.2 90 day maintenance**

Typically, the only maintenance needed to be performed on the unit, is to maintain the temperature of the iQ 200 Rackmount Satellite Router and keep its external areas free from moisture, dust or dirt, which are included in a 90-day maintenance cycle.

Perform the following procedures every 90 days:

- Keep the staging area clear and free of dust during and after installation
- Make sure that no objects are blocking the vents
- If there are objects blocking the vents, remove them safely so there is at least 6 inches (15 cm) from the unit
- Make sure that no dust has accumulated on the enclosure or the vent. If dust has accumulated use a soft brush to remove dust
- Make sure that the ambient temperature remains within the specified limits

## <span id="page-34-0"></span>**5.3 Troubleshooting the iQ 200 Rackmount Router**

[Table](#page-34-2) 5-1 describes the most common iQ 200 Rackmount Satellite Router troubleshooting events and actions. Consult with the iDirect TAC when considering a reset. Reset functions are described in Section E, *[iQ 200 Rackmount Satellite Router Reset](#page-54-3)* on page 41.

<span id="page-34-2"></span>

| Event                                              | <b>Action</b>                                                                                                    |  |  |
|----------------------------------------------------|----------------------------------------------------------------------------------------------------|--|--|
| Router not functioning                             | Check status LEDs. Compare LEDs to Table 3-1 on page 8                                                                                                    |  |  |
| <b>POWER LED ON and Router not</b><br>functioning  | When the root-cause (external or internal) of the issue in the<br>router is not known, perform the following steps:                                                                                                    |  |  |
|                                                    | 1. Power down and restart the router to see if that resolves the<br>issue.                                                                                                    |  |  |
|                                                    | 2. When the problem still exists, disconnect the external cabling<br>apart from the power and console cables.                                                                                                    |  |  |
|                                                    | 3. Connect to the console port and during the boot process,<br>check if the PCB passes the POST boot-up tests.                                                                                                    |  |  |
|                                                    | 4. Check if the router gets to the login prompt.                                                                                                    |  |  |
|                                                    | 5. Check if all the option files are in the correct location under<br>/sysopt/config/sat_router.                                                                                                    |  |  |
|                                                    | <b>NOTE:</b> Option files varies in each revision of the software.                                                                                                    |  |  |
|                                                    | 6. Check the status LEDs. Compare LEDs to Table 3-1 on page 8.                                                                                                    |  |  |
| Router cannot be accessed by<br>Web User Interface | Router may have a bad options file, settings, or software<br>package.                                                                                                    |  |  |
|                                                    | 1. Power down and restart the router to see if that resolves the<br>issue.                                                                                                    |  |  |
|                                                    | 2. Perform a Level 2 reset (Boot into Recovery mode) and<br>manually load the correct options file and a software package<br>that is appropriate; and the user interface will be accessed<br>with the default IP address: 192.168.0.1. |  |  |
|                                                    | See Appendix E, iQ 200 Rackmount Satellite Router Reset on                                                                                                    |  |  |
|                                                    | page 41 for more information on Reset.                                                                                                    |  |  |
| Lost or forgot IP address of the<br>Router         | 1. Visually check the Ethernet port to ensure there is no physical<br>damage.                                                                                                    |  |  |
|                                                    | 2. Perform a Level 2 reset (Boot into Recovery mode) so that the<br>iQ 200 Rackmount will have the default IP address:<br>192.168.0.1. Load new package / options / configuration files<br>with a new IP address, if desired.          |  |  |
|                                                    | 3. Reboot with a Level 0 reset, and connect with the current /<br>known IP address.                                                                                                    |  |  |
|                                                    | See Appendix E, <i>iQ 200 Rackmount Satellite Router Reset</i> on<br>page 41 for more information on Reset.                                                                                                    |  |  |

**Table 5-1. Troubleshooting Events and Actions to Take**

## <span id="page-34-1"></span>**5.4 Removing and Replacing the Power Module**

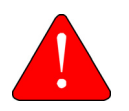

*WARNING:* Before installing or working on the outdoor equipment, unplug the power cord from the power source. Ensure you always check if power is disconnected.

In the event the Power Module must be removed and/or replaced, [Table](#page-35-1) 5-2 describes the steps to take.

<span id="page-35-1"></span>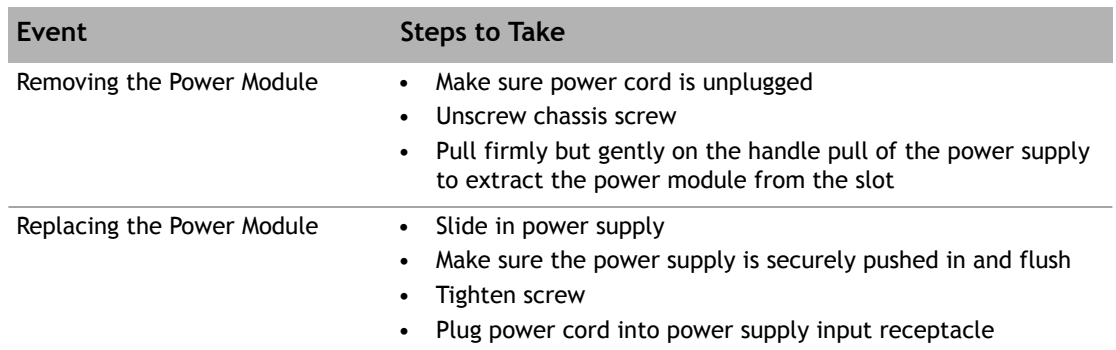

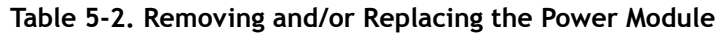

## <span id="page-35-0"></span>**5.5 Repacking the iQ 200 Rackmount Satellite Router**

<span id="page-35-2"></span>If the iQ 200 Rackmount Satellite Router system is damaged or if the chassis needs to be moved to another location, the unit needs to be repacked in the original shipping boxes.

**To repack the system:**

- **1.** Disconnect all cables.
- **2.** Place the iQ 200 Rackmount Satellite Router inside the original foam cutout in the shipping box.
- **3.** Properly seal the box with packing tape.

For warranty service, obtain a Return Material Authorization (RMA) number from the reseller or iDirect prior to shipping. Direct customers of iDirect, may contact the iDirect TAC directly to obtain an RMA number and shipping instructions. Follow the shipping instructions, complete the RMA form, and attach the form to the outside of the shipping box.

# <span id="page-36-1"></span><span id="page-36-0"></span>**Appendix A Acronyms and Abbreviations**

The list in this appendix is meant to be generic and may contain acronyms and abbreviations not found in this manual and some terms may not be defined based on industry standards of knowledge.

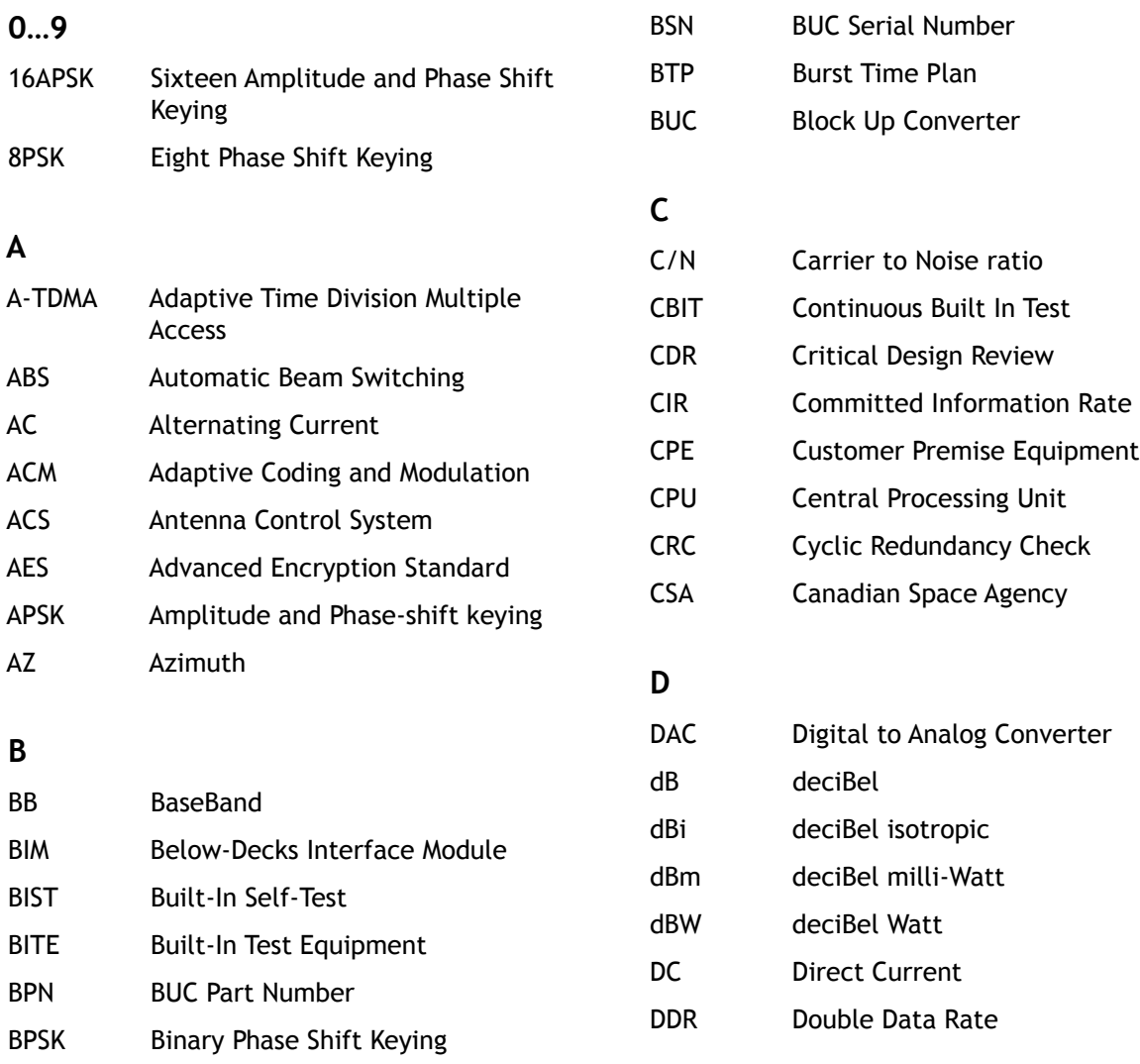

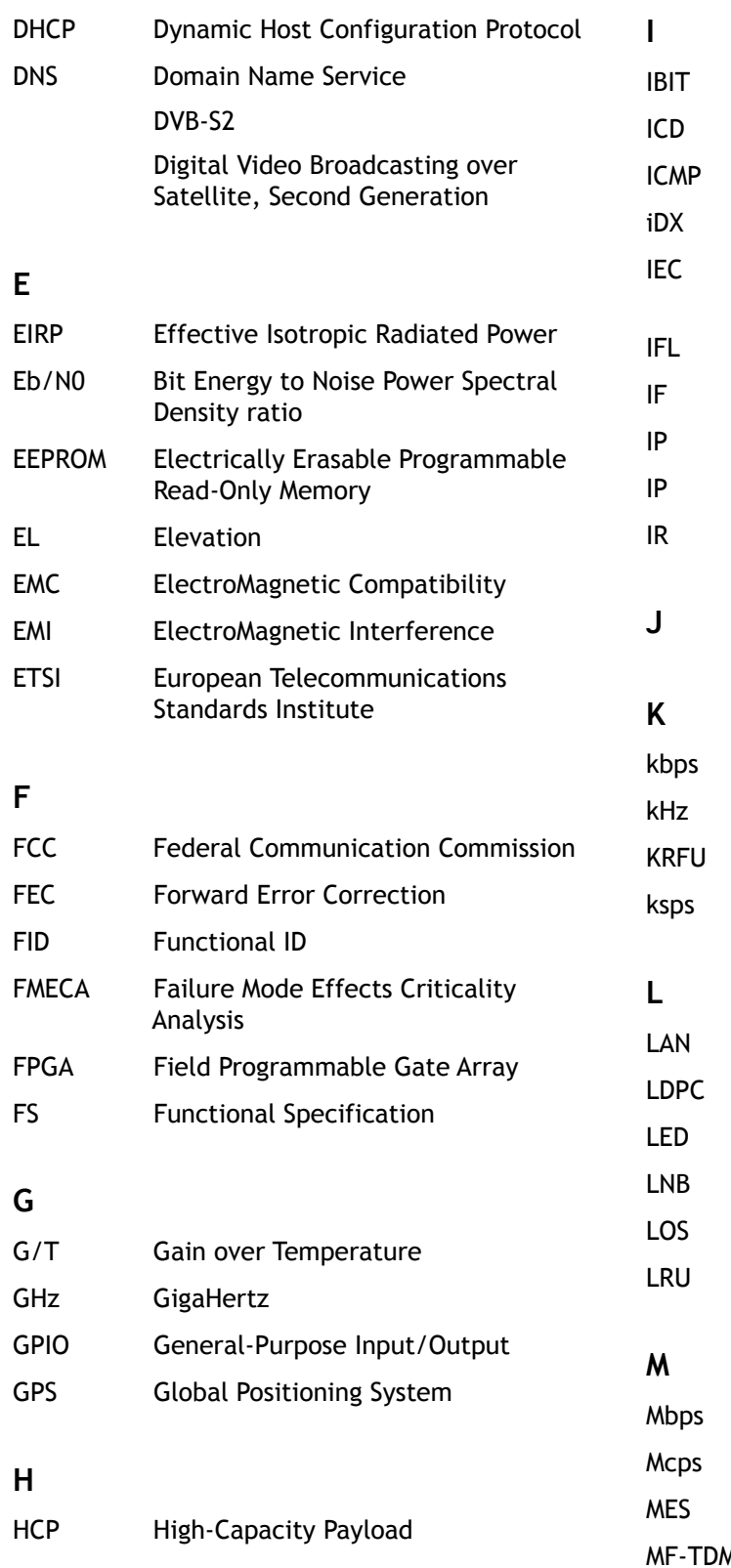

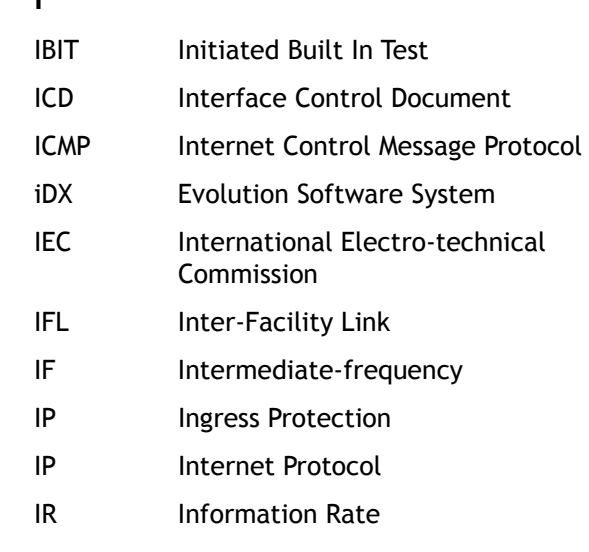

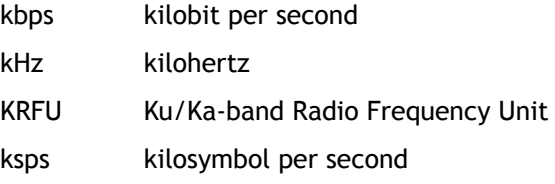

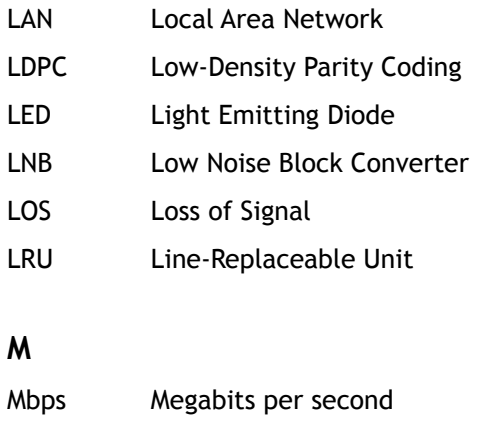

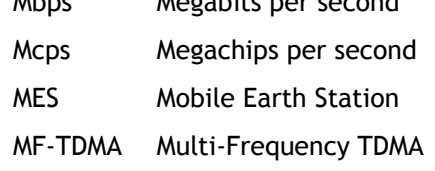

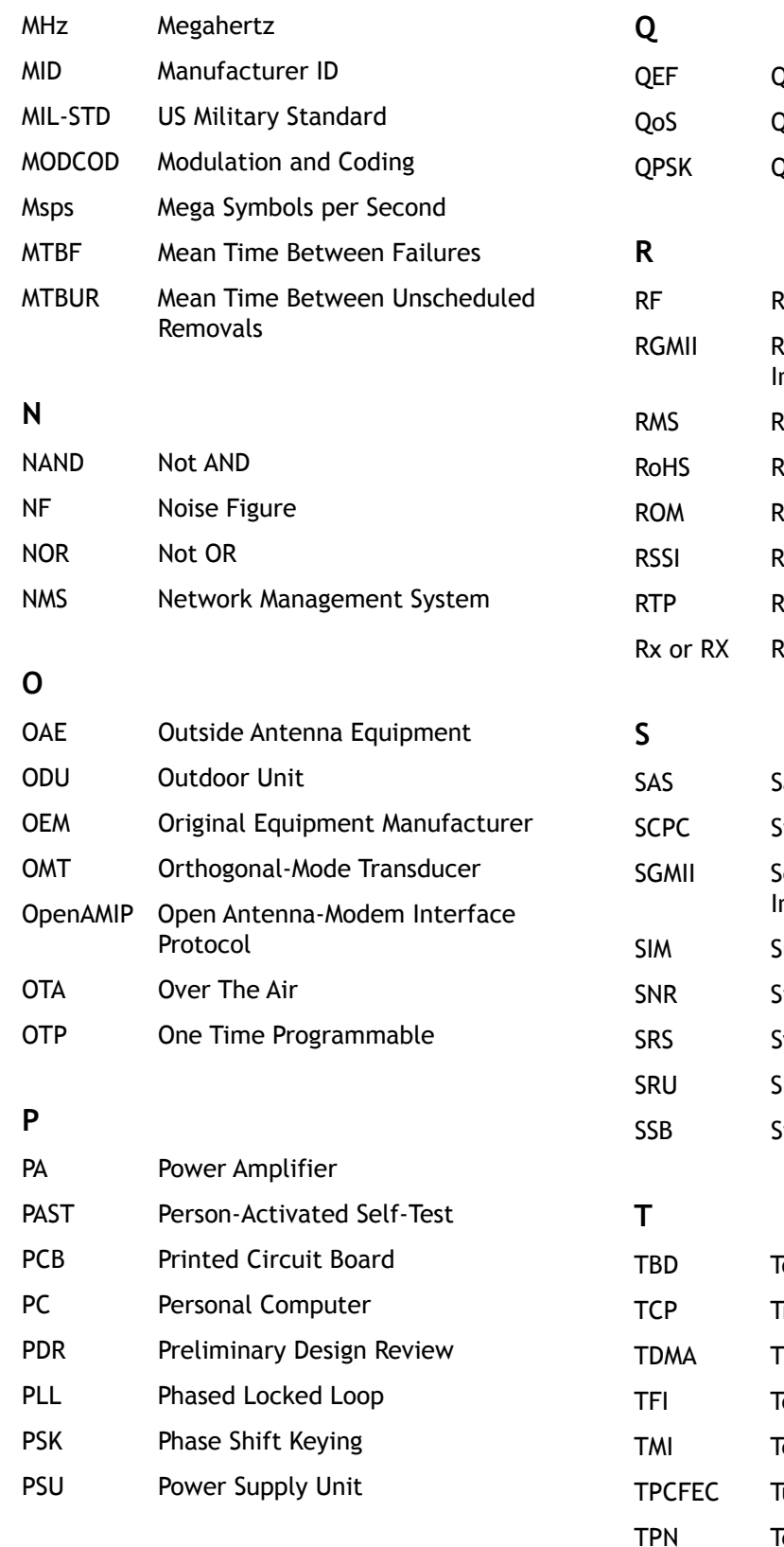

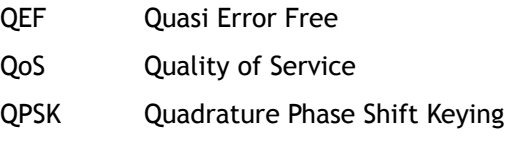

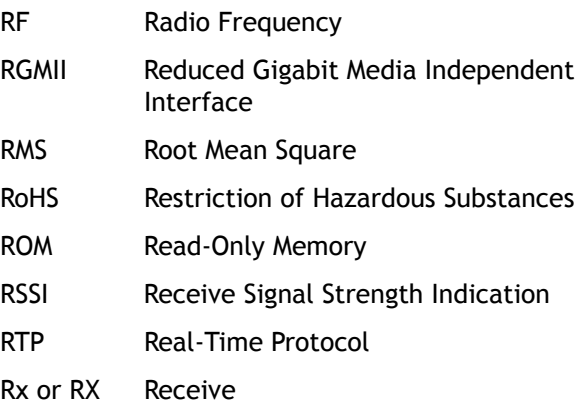

### atellite Access Station Single Channel Per Carrier Serial Gigabit Media Independent nterface iubscriber Identity Module Signal to Noise Ratio ystems Requirement Specification hop Replaceable Unit Single Side Band

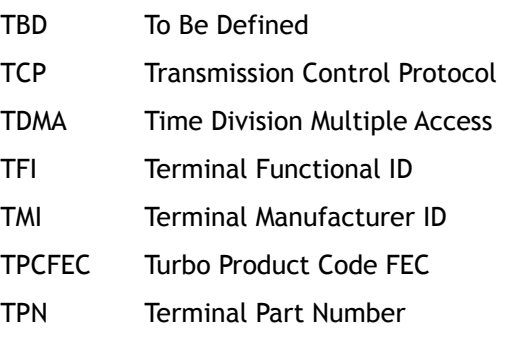

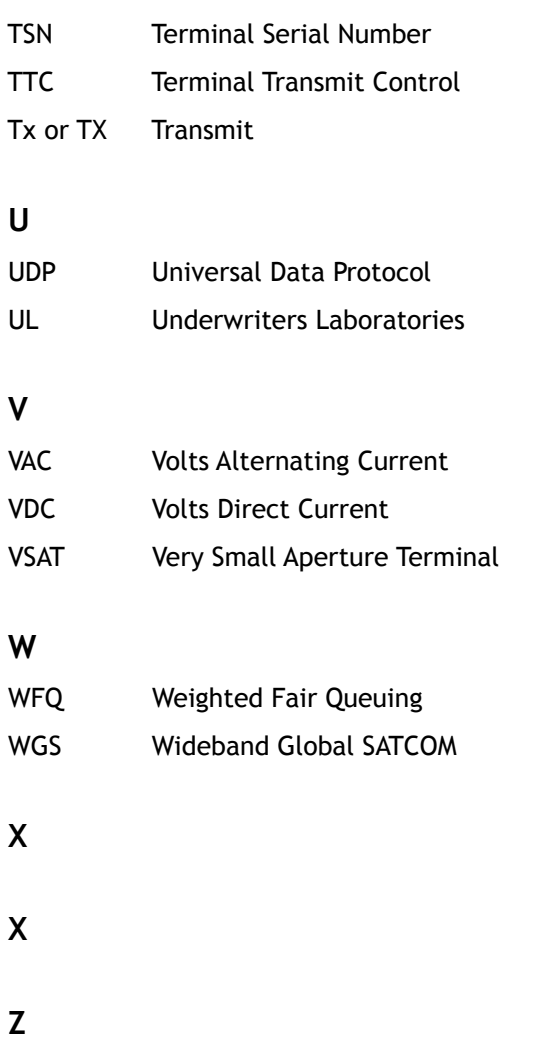

# <span id="page-40-3"></span><span id="page-40-0"></span>**Appendix B Tools Needed**

[Figure](#page-40-1) B-1 and [Table](#page-40-2) B-1 specify recommended tools and supplies for a typical installation. Additional tools and equipment may be required to install related equipment and cables. Test equipment may be required to check signal, power levels, and communication links.

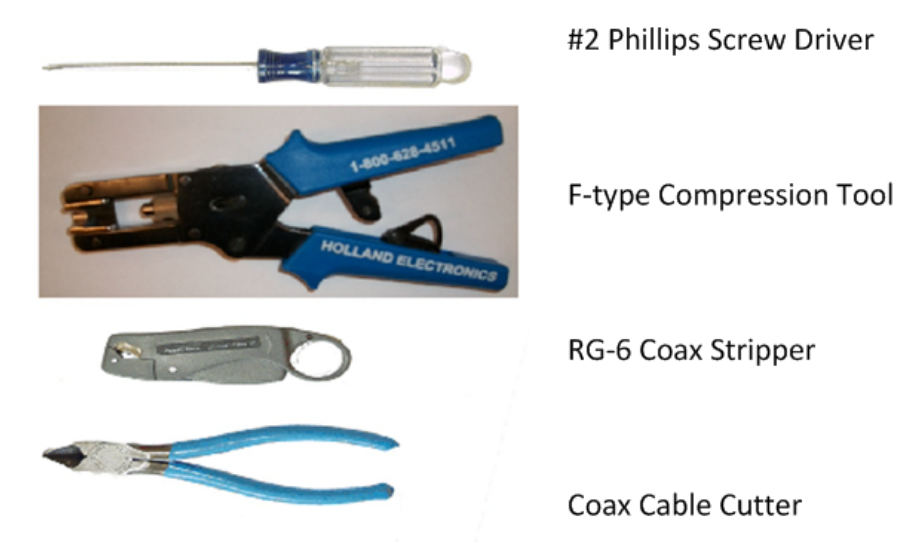

**Figure B-1. Recommended Installation Tools**

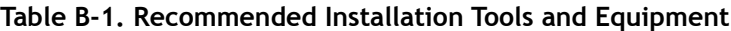

<span id="page-40-2"></span><span id="page-40-1"></span>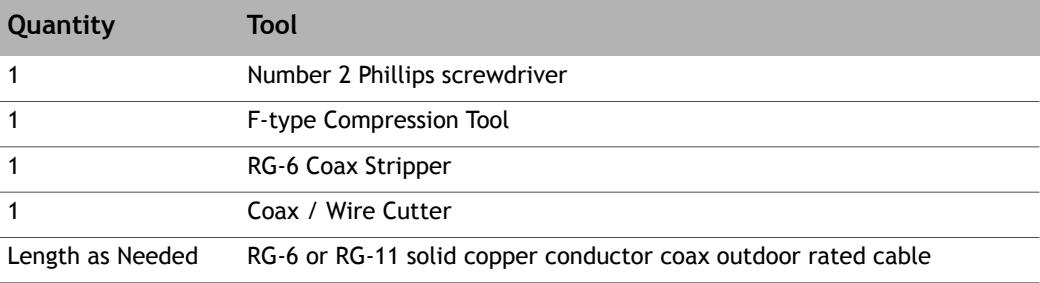

# <span id="page-42-2"></span><span id="page-42-0"></span>**Appendix C Cable Preparation**

This appendix describes the cable preparation details and has these sections:

- Section C.1, *[Coax Cable Preparation](#page-42-1)* on page 29
- Section C.2, *[Ethernet Port Pinouts](#page-47-0)* on page 34
- <span id="page-42-3"></span>• Section C.3, *[Console Port Connection](#page-48-1)* on page 35

## <span id="page-42-1"></span>**C.1 Coax Cable Preparation**

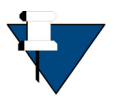

*NOTE:* The procedures in this section, for preparing coaxial cables, are meant to be generic. Cables and connectors should be installed per manufacturer's requirements specific to the brands preferred. In general, specific and detailed instructions are for RG-6 cables and connectors, only.

Use high quality coaxial outdoor cable to connect the iQ 200 Rackmount Satellite Router to the Outdoor Unit (ODU) equipment. iDirect recommends that a solid copper center conductor, coaxial cable be used with a minimum of 60% + 40% braid and double foil shield to connect the equipment, such as:

- $RG-6 0.04$  inch (1 mm), outdoor rated, Quad Shielded, solid bare copper center conductor, for cable lengths less than or equal to 225 feet (68.5 meters)
- $RG-11 0.064$  inch  $(1.6$  mm), outdoor rated, Quad Shielded, solid bare copper center conductor, for cable lengths less than or equal to 400 feet (121.9 meters)

Before connecting the cables, connectors on each end must be installed.

The center conductor must be straight and extend 1/8 inch (3.2 mm) beyond the end of the Fconnector, and the connector should be securely crimped to the cable.

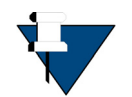

*NOTE:* iDirect does not recommend using RG-59 with solid bare copper center conductor. RG-6 or RG-11 Quad Shield or other outdoor quality, 75-ohm type of coax can be used.

If different types of coaxial cable are used other than the recommended quad shield RG-6, the following problems can occur:

- **Co-channel Interference** If signals at the same frequency are carried on long, parallel runs of coaxial cable (for example, in cable trays, or riser) interference can occur between the signals
- Higher quality cable helps to prevent this with better shielding
- Co-channel interference causes degradation and higher packet loss rate
- **Good return loss** High quality cable and correct connectors help ensure an optimal return loss of 10 dB or more

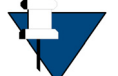

**NOTE:** Excessive DC Resistance - will result in excessive voltage drop across the IFL cable. Hence, the voltage at the BUC may be too low to operate properly.

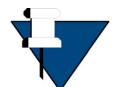

*NOTE:* Appendix B, *[Tools Needed](#page-40-3)* on page 27 lists all of the recommended tools for terminating coax cables.

#### **To terminate the cables with F-Type connectors:**

**1.** Cut off each end of the coax cable squarely, using the proper cable cutter as shown in [Figure C-1.](#page-43-0)

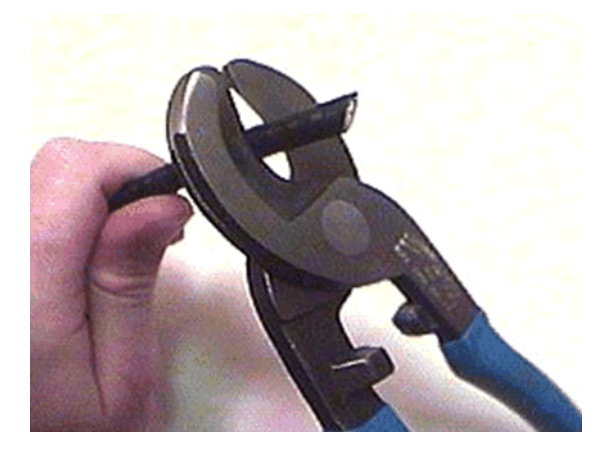

**Figure C-1. Coax Cable Cutting Technique**

<span id="page-43-0"></span>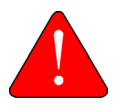

*WARNING:* Wear protective eye wear while cutting cables and terminating connectors.

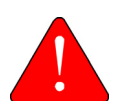

*WARNING:* The center conductor must be straight and cylindrical without any burrs. Failure to do so can damage the satellite router, BUC, and/or LNB input connector.

<span id="page-43-1"></span>**2.** Remove the jacket material and foam insulation according to the length defined under **Length A** in [Table C-1](#page-43-0). For RG-6, use a two-step Coax Stripper such as the LC-CST 1257 from Paladin Tools.

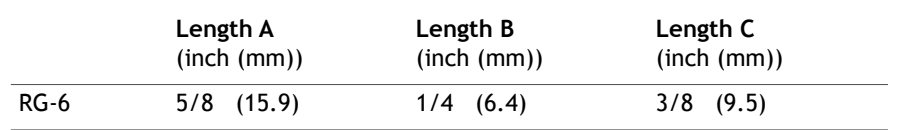

#### **Table C-1. Coax Trim Dimensions**

**Table C-1. Coax Trim Dimensions**

|  | <b>RG-11</b> | 13/32 (10.3) | 3/32(2.4) | $13/32$ $(10.3)$ |
|--|--------------|--------------|-----------|------------------|
|--|--------------|--------------|-----------|------------------|

**3.** Remove any foil in the braid as shown in [Figure C-2.](#page-44-0)

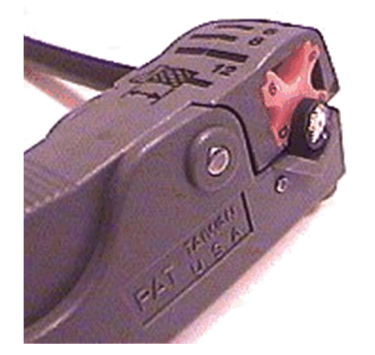

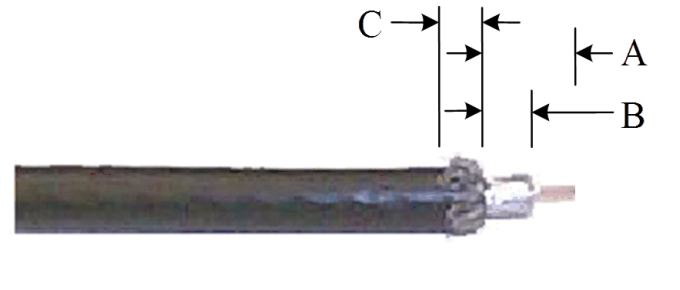

<span id="page-44-0"></span>**Figure C-2. Cutting Technique for Removing Foil in the Braid**

**4.** Fold the braid back over the jacket and trim the braid to the length as defined under **Length C** in [Table C-1 on page 30](#page-43-1) and shown in [Figure C-3.](#page-45-0)

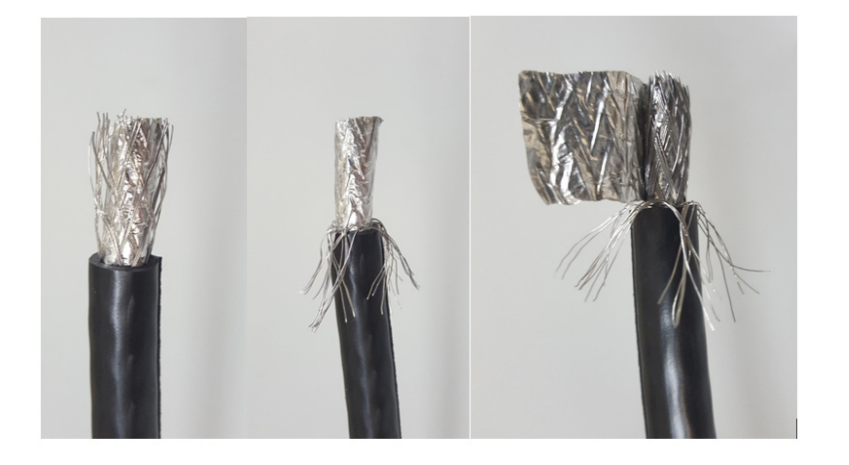

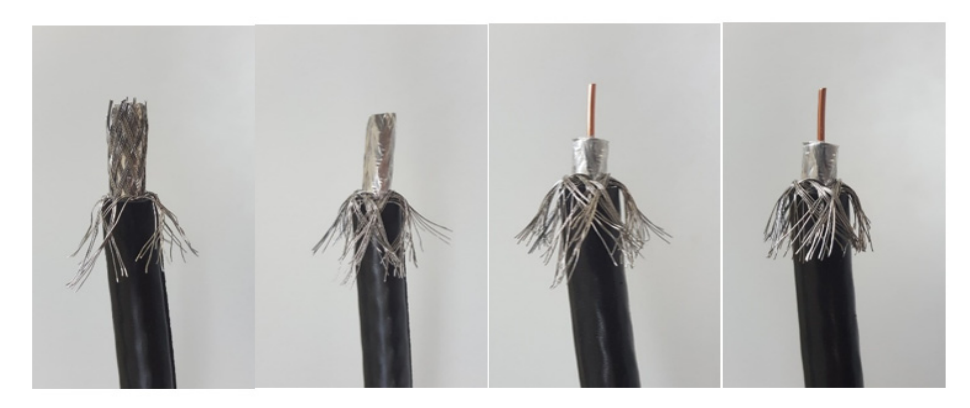

#### **Figure C-3. Procedure to Cut the Quad Shield Cable**

- <span id="page-45-0"></span>**5.** Flare the inner, outer braids and the outer foil shield only. Do not flare the inner foil shield (last foil around dielectric).
- **6.** (If using a coax stripper, skip this step.) Being careful not to cut into the copper of the center conductor, remove the foil and cut the dielectric to the length shown under **Length B** in [Table C-1 on page 30](#page-43-1). Remove any dielectric residue.
- **7.** If the conductive foil is burred, then smooth out the burr so that the edge (area where the dielectric material was removed) is smooth and provides a lead-in for the connector mandrel.
- **8.** Install the RG-6 connector compression sleeve, or mandrel, (top left (A) in [Figure C-4\)](#page-46-0) over foil and underneath the braid. A good, weatherproof outdoor connector mandrel should have a visible O-Ring (bottom right (B) [Figure C-4](#page-46-0)).

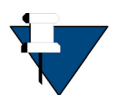

*NOTE:* The white colored inner dielectric insulation should be flush with the inner rear surface of the connector. Refer to the picture on the right (C) in [Figure C-4](#page-46-0) for an RG-6/RG-11 termination.

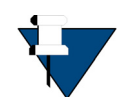

*NOTE:* Since the RG-11 connector has a built-in center pin, ensure that the coax center pin makes contact to the internal seizing pin of the connector. Refer to [Figure C-4.](#page-46-0)

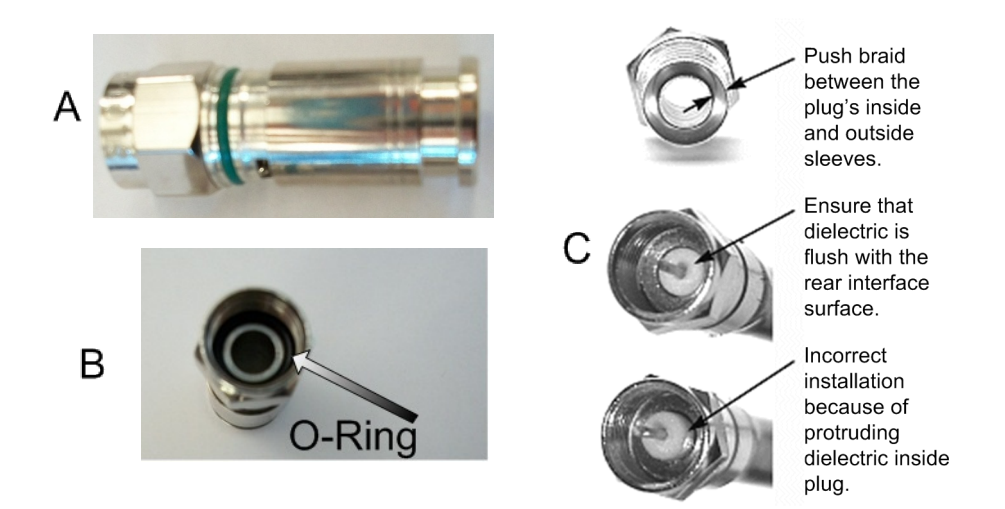

**Figure C-4. Attaching the Compression fitting F-type Connector**

<span id="page-46-0"></span>**9.** Finish connecting the cable to the connector with the compression tool connector, such as Holland Compression Tool 1855 as shown in [Figure C-5.](#page-46-1)

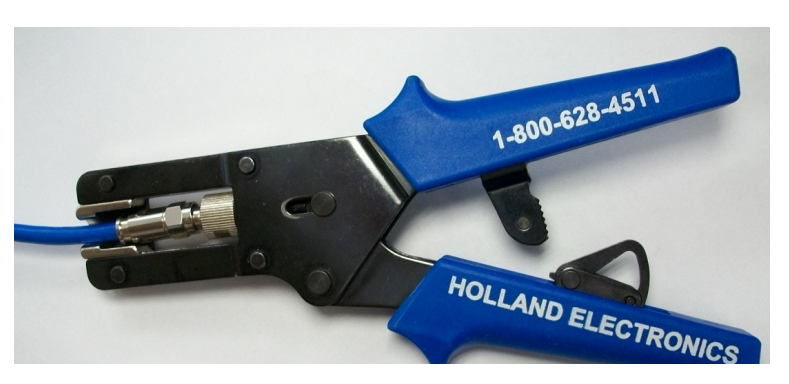

**Figure C-5. Compression fitting F-Type Weatherproof Plug and Tool**

<span id="page-46-1"></span>**10.** Inspect and ensure that the copper center conductor only protrudes 1/8 inch (3.2 mm) nominally beyond the rim of the F-connector. Trim if necessary.

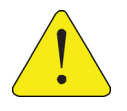

*CAUTION:* The center conductor length must be a minimum of 1/16 inch (1.6 mm) to a maximum of 1/8 inch (3.2 mm) protrusion beyond the rim of the F type connector. It must be straight and cylindrical without any burrs at the end. Failure to follow this technique could result in damage to the satellite router, BUC, LNB connector and/or possible intermittent service.

## <span id="page-47-0"></span>**C.2 Ethernet Port Pinouts**

<span id="page-47-4"></span>The Ethernet cable included in the order is typically a straight through cable typically used for connection to a PC. The iQ 200 Rackmount Router is capable of Universal Cable Recognition or auto-MIDX (auto-sensing) and will connect to a PC with the straight through Ethernet cable for using the user interface.

LAN 1 port is the recommended port to connect the Ethernet cable to the Ethernet port on the PC running the user interface.

Either crossover or straight through cables may be used with the iQ 200 Rackmount Router. It is not necessary for the PC to auto-sense. Details of the iQ 200 Rackmount Router LAN/Ethernet port pinouts are described in [Section](#page-47-1) C.2.1 and [Section](#page-48-0) C.2.2 defines straight through and crossover cables.

### <span id="page-47-1"></span>**C.2.1 Ethernet Port Pinouts**

<span id="page-47-3"></span>[Table](#page-47-3) C-2 lists the pinouts for the Ethernet ports (labeled **LAN 1-2)** of the iQ 200 Rackmount Router and the pinout order is shown in [Figure](#page-47-2) C-6.

| RJ-45 Pin | <b>Description</b> |
|-----------|--------------------|
|           | $Tx+$              |
|           | $Rx+$              |

**Table C-2. Ethernet Port Pinouts**

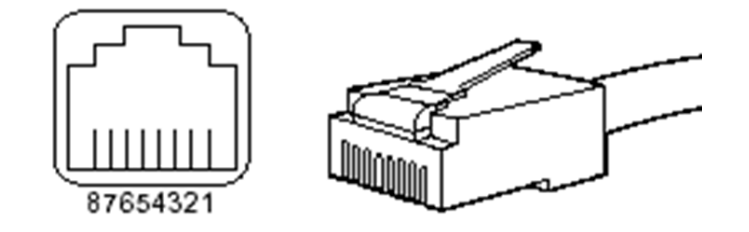

**Figure C-6. RJ-45 Cable Connectors: Receptacle and Plug**

<span id="page-47-2"></span>The 10 Base-T/100 Base-T Fast Ethernet ports support IEEE 802.3 and IEEE 802.3u specifications for the 10-Mbps and 100-Mbps transmission over Unshielded Twisted-Pair (UTP) cables. Use Category-3 or Category-5 UTP cable with RJ-45 connectors to attach the 10/100 Base-T Ethernet LAN ports on the iQ 200 Rackmount Satellite Router chassis to the customer provided LAN Hub or switch.

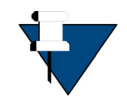

*NOTE:* iDirect supplies one 7-foot Category 5 UTP cable to connect the iQ 200 Rackmount Router to the LAN hub or switch. If additional cables or different lengths are needed, they may be bought commercially.

### <span id="page-48-5"></span><span id="page-48-0"></span>**C.2.2 Straight Through and Crossover RJ-45 Cables**

To confirm the RJ-45 cable type, hold the cable ends as depicted in [Figure](#page-48-2) C-7. The sequence of the colored wires should be as follows:

- Straight through The colored wires are in the same sequence at both ends of the cable
- Crossover The first (far left) colored wire at one end of the cable is the third colored wire at the other end of the cable, and the second colored wire at one end of the cable is the sixth colored wire at the end of the cable

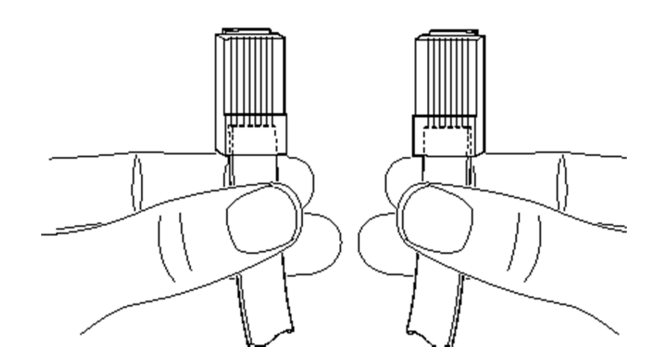

**Figure C-7. Holding the RJ-45 Cable Connectors**

## <span id="page-48-2"></span><span id="page-48-1"></span>**C.3 Console Port Connection**

<span id="page-48-4"></span>The Console port is used for servicing the iQ 200 Rackmount Router.

Connect as follows:

- **1.** Connect an RJ-45 to RJ-45 straight through cable, such as the Ethernet cable included, to LAN 1 port on the iQ 200 Rackmount Router.
- **2.** Connect the opposite end of the Ethernet cable to an RJ-45 to DB-9 female DTE adapter, or a USB dongle (such as a Trendnet TU-S9).
- **3.** Connect to a PC running terminal emulation software.

PC serial port settings should be:

- asynchronous mode
- 115200 baud
- eight (8) data bits, no (N) parity bit, and one (1) stop bit, (115200/8-N-1)

The signal and pinouts for the asynchronous serial **Console** port (RS-232) of the iQ 200 Rackmount Router and an RJ-45 to DB-9 female DTE adapter are listed in [Table](#page-48-3) C-3. A picture of the RJ-45 to DB-9 Female DTE adapter is shown in Figure [C-8 on page](#page-49-0) 36.

<span id="page-48-3"></span>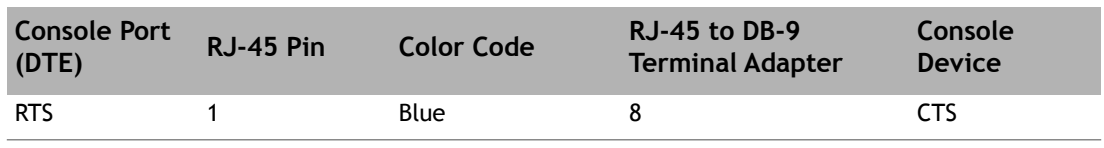

#### **Table C-3. RJ-45 to DB-9 Pinouts**

| <b>Console Port</b><br>(DTE) | RJ-45 Pin      | <b>Color Code</b> | $RJ-45$ to DB-9<br><b>Terminal Adapter</b> | Console<br>Device |
|------------------------------|----------------|-------------------|--------------------------------------------|-------------------|
| <b>DTR</b>                   | 2              | Orange            | 6                                          | <b>DSR</b>        |
| <b>TxD</b>                   | 3              | <b>Black</b>      | 2                                          | <b>RxD</b>        |
| <b>GND</b>                   | $\overline{4}$ | Red               | NC.                                        | <b>GND</b>        |
| <b>GND</b>                   | 5              | Green             | 5                                          | <b>GND</b>        |
| <b>RxD</b>                   | 6              | Yellow            | 3                                          | TxD               |
| <b>DSR</b>                   | 7              | <b>Brown</b>      | $\overline{4}$                             | <b>DTR</b>        |
| Rx-RF-Power                  | 8              | White/Grey        | 9                                          | Not Connected     |

**Table C-3. RJ-45 to DB-9 Pinouts**

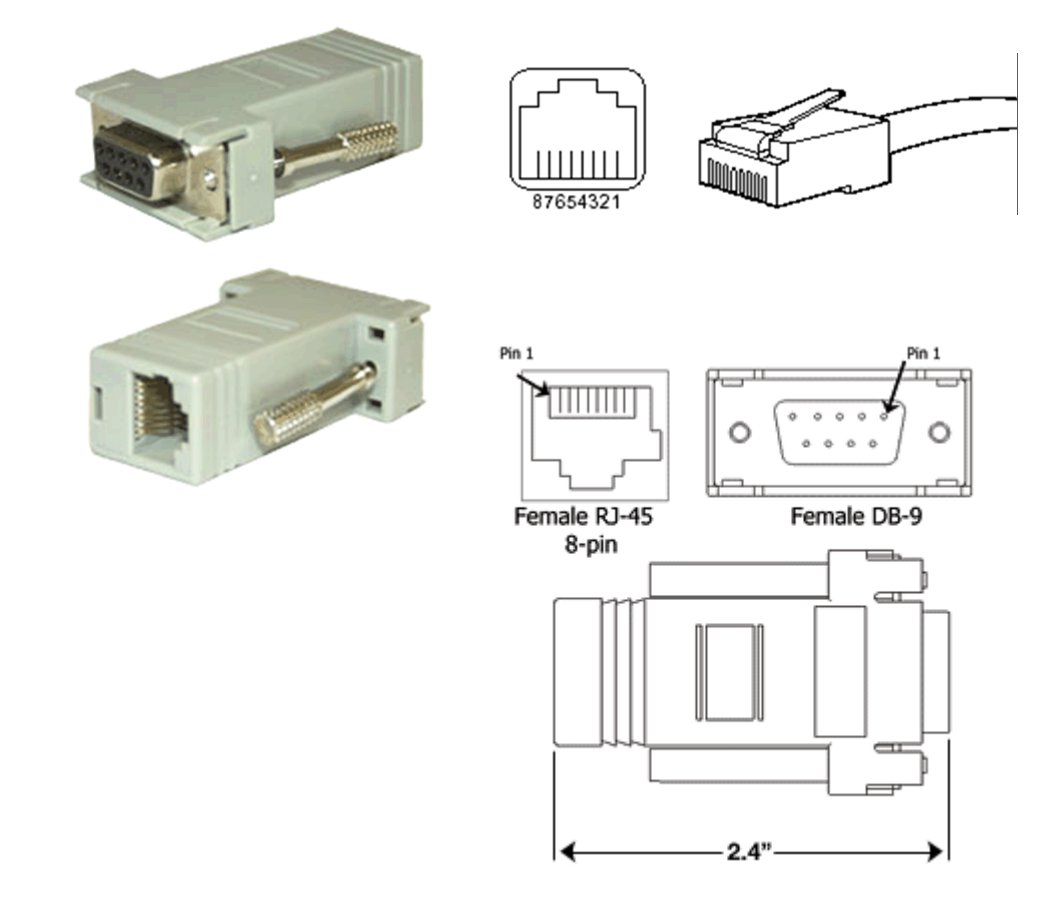

<span id="page-49-0"></span>**Figure C-8. RJ-45 to DB-9 Female DTE Adapter** 

# <span id="page-50-2"></span><span id="page-50-0"></span>**Appendix D DC Power Supply Installation**

This appendix describes the installation of the DC power supply wiring for Option 2.

Make sure all items are available to prepare the cable entry housing. Descriptions and diagrams of the items included with the router or necessary for the DC wiring are found in [Table](#page-50-1) D-1. "At a Glance" instructions are in Figure [D-1 on page](#page-51-0) 38 with corresponding detailed steps in Table [D-2 on page](#page-51-1) 38.

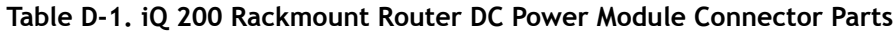

<span id="page-50-1"></span>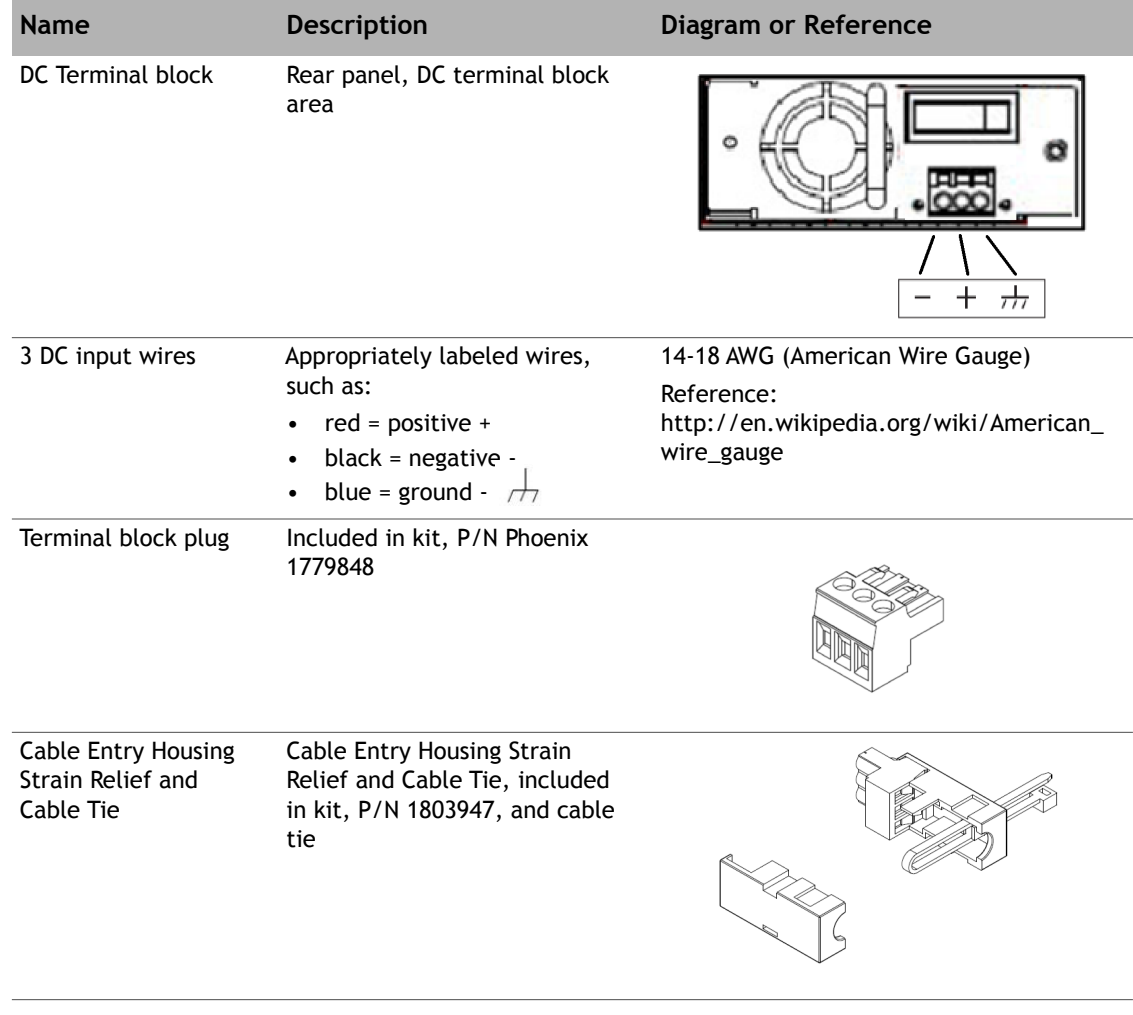

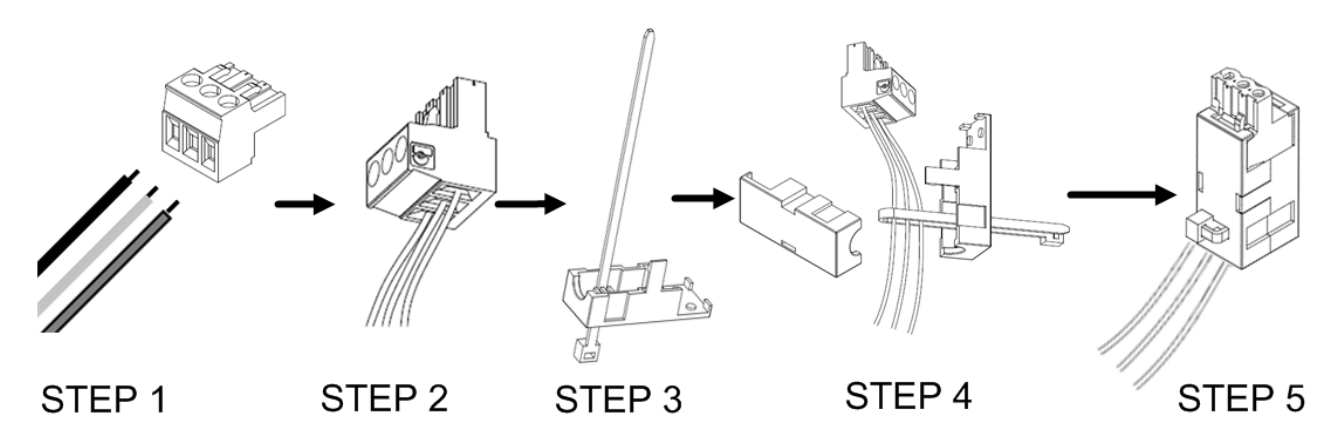

**Figure D-1. DC-DC Power Supply Assembly at a Glance**

<span id="page-51-0"></span>DC-DC Power Supply Assembly at a Glance

#### **Table D-2. Power Module Power Cable Installation Instructions Detail**

<span id="page-51-1"></span>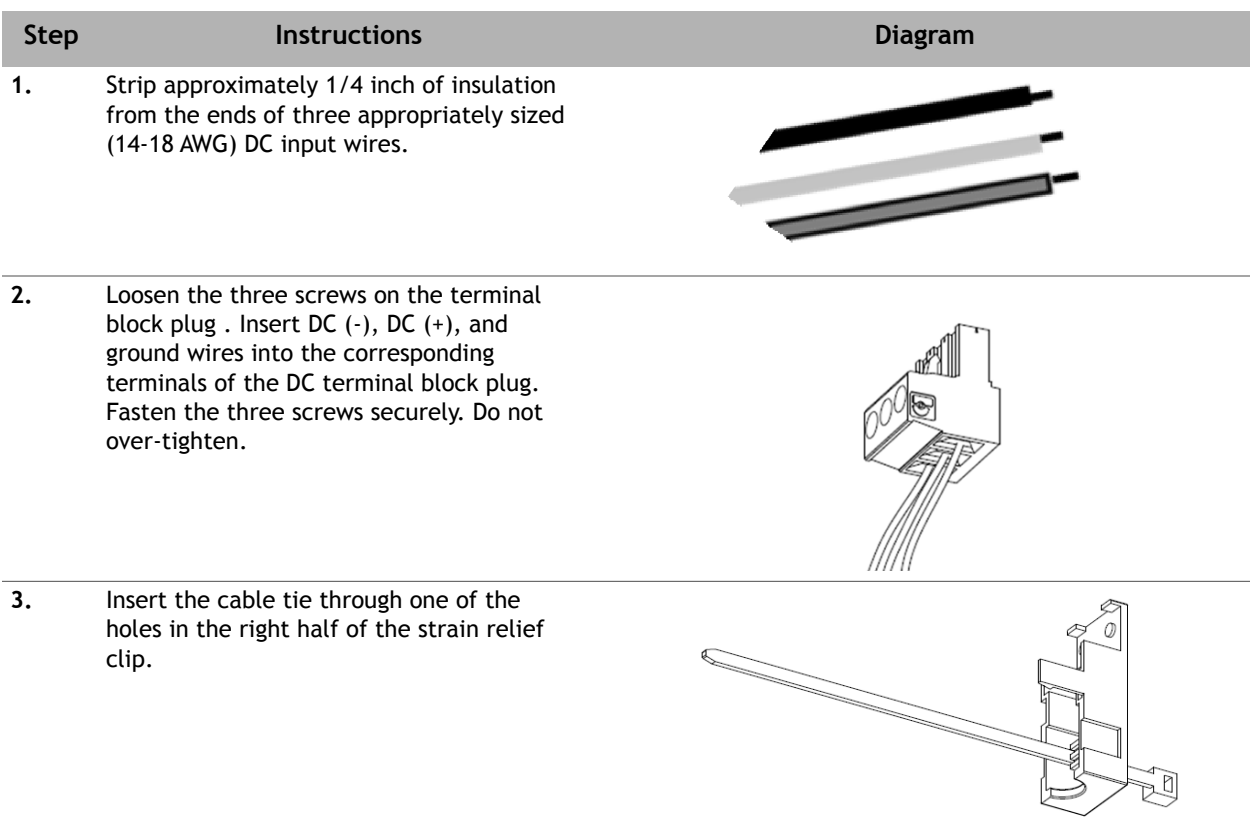

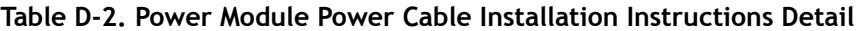

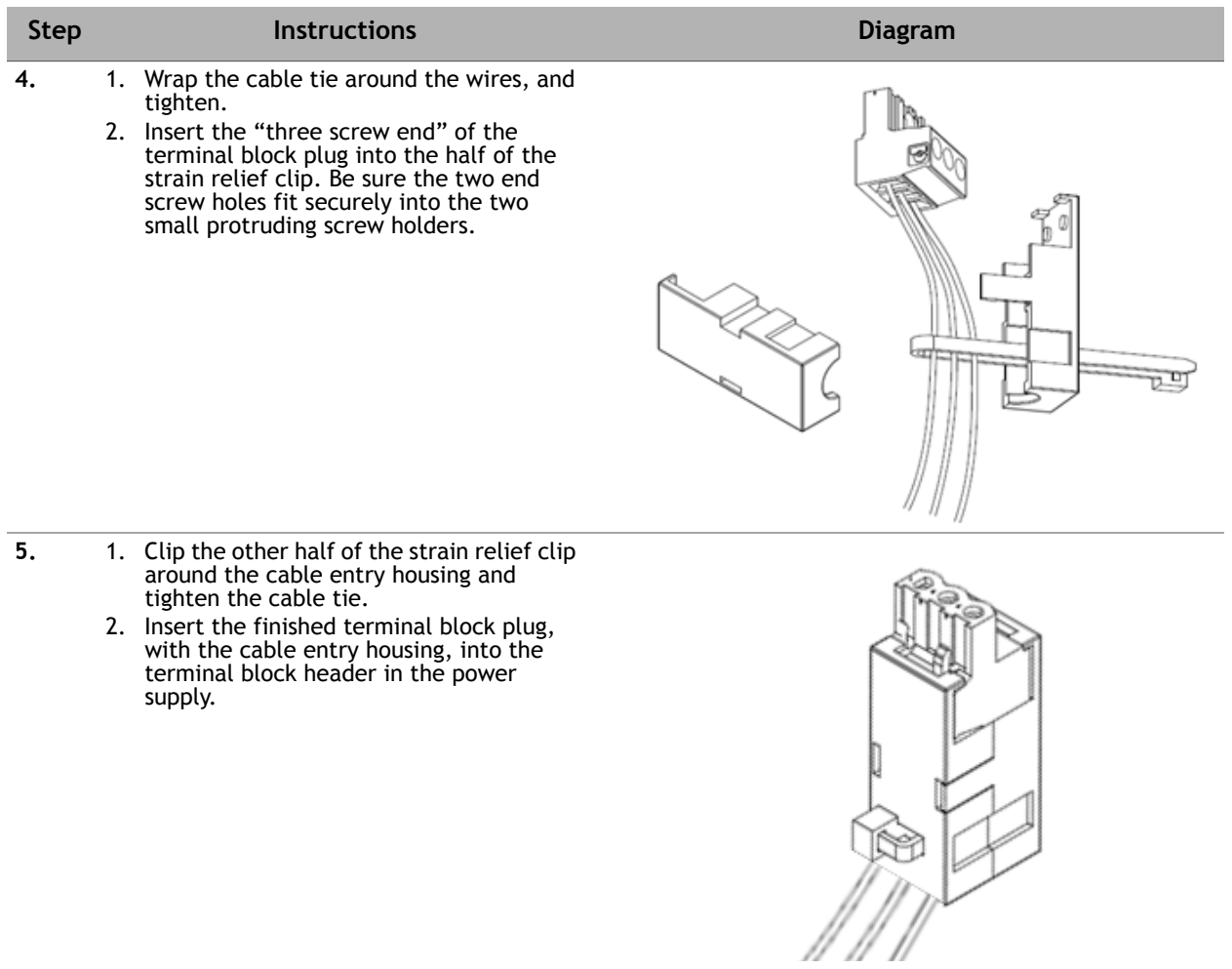

# <span id="page-54-3"></span><span id="page-54-0"></span>**Appendix E iQ 200 Rackmount Satellite Router Reset**

The iQ 200 Rackmount Satellite Router has two types of reset functions: Level 0, and Level 1. Each type has a different effect on the router. Contact the iDirect TAC center for more information.

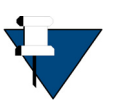

*NOTE:* Refer to the *Terminal WUI User Guide* for more information. It is good practice to clear browser history, and turn off Web page caching, before accessing the user interface.

## <span id="page-54-1"></span>**E.1 Level 0 Reset**

Level 0 reset provides a basic reset function with the following features:

- Initiated by:
	- Router powering up
	- Briefly pressing the reset button for 10 seconds or less. See [Section 3.3,](#page-23-3) *iQ 200 [Rackmount Satellite Router Rear Panel Descriptions](#page-23-3)* on page 10 for the reset button location
	- In the user interface, select the **Administration** > **Software and Configuration** > **Reboot Terminal**
- Used to boot to a newly-loaded software image and configuration
- Recovery: initiate a Level 0 reset

## <span id="page-54-2"></span>**E.2 Level 1 Reset**

Level 1 reset provides a means of returning the router to factory default settings.

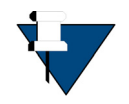

*NOTE:* This reset must not be used unless there is an intent to reconfigure or reload the software and options. There is no recovery once this reset occurs. New options file, software, and configuration must be loaded using the Terminal WUI once this reset has been initiated.

Level 1 reset features:

• Initiated by: Pressing the reset button and keeping it pressed for more than 10 seconds, see Section 3.3, *[iQ 200 Rackmount Satellite Router Rear Panel Descriptions](#page-23-3)* on page 10 for the reset button location

- Intended for recovery of the remote only, and new options file, configuration, and software must be loaded
- Router boots with factory default image (default options file, software, and passwords), access to Terminal WUI is available at the Management port ETH 2 at 192.168.0.1
- Recovery: none reload software, options file, configuration

#### **iDirect**

13861 Sunrise Valley Drive, Suite 300 Herndon, VA 20171-6126 +1 703.648.8000 +1 866.345.0983

www.idirect.net

*Advancing a Connected World*